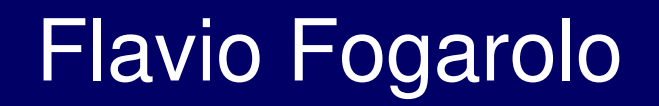

 $\overline{\phantom{0}}$ 

U

# **Tecnologie informatiche per la didattica inclusiva**

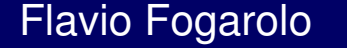

# **Tecnologie compensative per la disabilità motoria**

**N** 

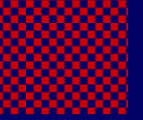

 $\boldsymbol{\omega}$ 

**In caso di disabilità motoria i problemi di acceso riguardano l'input, e principalmente tastiera e mouse**

# **I principali strumenti di input:tastiera e mouse**

#### **Cosa fare se il loro uso è problematico**:

- **1 personalizzare la postazione** (impostazioni tastiera e mouse, accesso facilitato..)
- **2 sostituire tastiera e/o mouse** con periferiche che hanno caratteristiche diverse ma stessa funzione
- **3** ricorrere a **sistemi alternativi**, senza tastiera o mouse (voce, scansione)

# **I principali strumenti di input:tastiera e mouse**

#### **Cosa fare se il loro uso è problematico**:

- **1 personalizzare la postazione** (impostazioni tastiera e mouse, accesso facilitato..)
- **2 sostituire tastiera e/o mouse** con periferiche che hanno caratteristiche diverse ma stessa funzione

**3** - ricorrere a **sistemi alternativi**, senza tastiera o mouse (voce, scansione)

**Molte delle difficoltà più comuni possono essere risolte semplicemente configurando meglio il computer, senza bisogno di aggiungere programmi o apparecchi speciali.**

# **Ad esempio, per la tastiera**

- •**ripetizioni involontarie;**
- • **uso di tasti doppi con una mano sola;**
- $\bullet$  **evitare che scattino i tasti appena sfiorati...**

### **Ad esempio, per il mouse**

- $\bullet$ **regolare la sensibilità;**
- •**adattamento per mancini;**
- • **possibilità di usare la tastiera per il clic e doppio clic...**

### **Ad esempio, per il mouse**

- •**regolare la sensibilità;**
- •**adattamento per mancini;**
- • **possibilità di usare la tastiera per il clic e doppio clic...**

#### **Pannello di controllo**

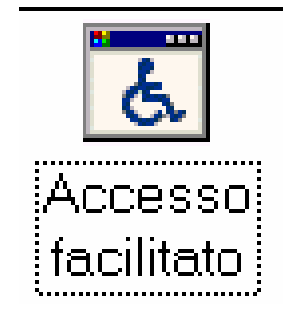

10

 $\overline{\phantom{a}}$ 

# **I principali strumenti di input:tastiera e mouse**

#### **Cosa fare se il loro uso è problematico**:

**1** – **personalizzare la postazione** (impostazioni tastiera e mouse, accesso facilitato..)

**2** – **sostituire tastiera e/o mouse** con periferiche che hanno caratteristiche diverse ma stessa funzione

**3** - ricorrere a **sistemi alternativi**, senza tastiera o mouse (voce, scansione)

# **Tastiere** alternative

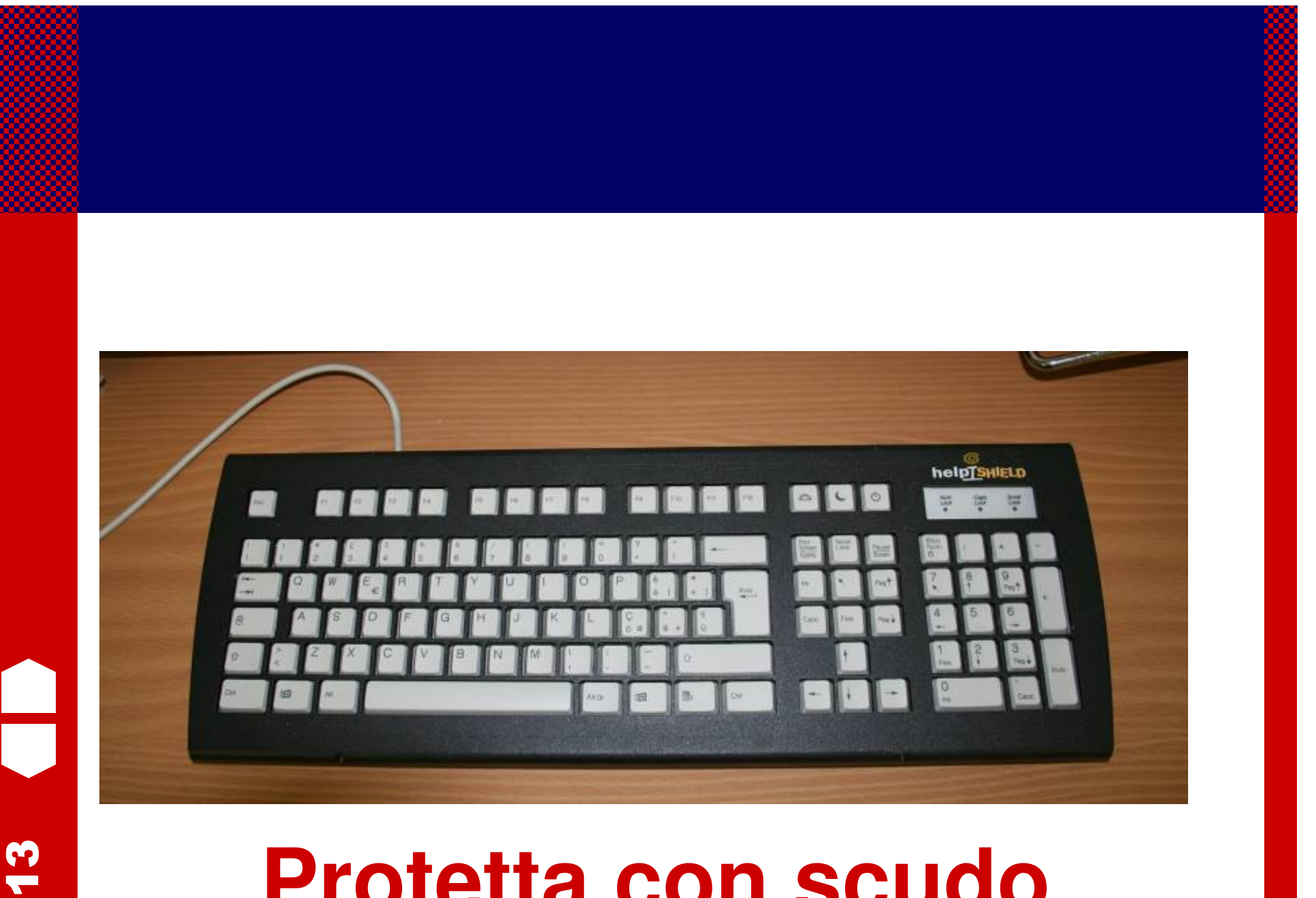

### Protetta con scudo

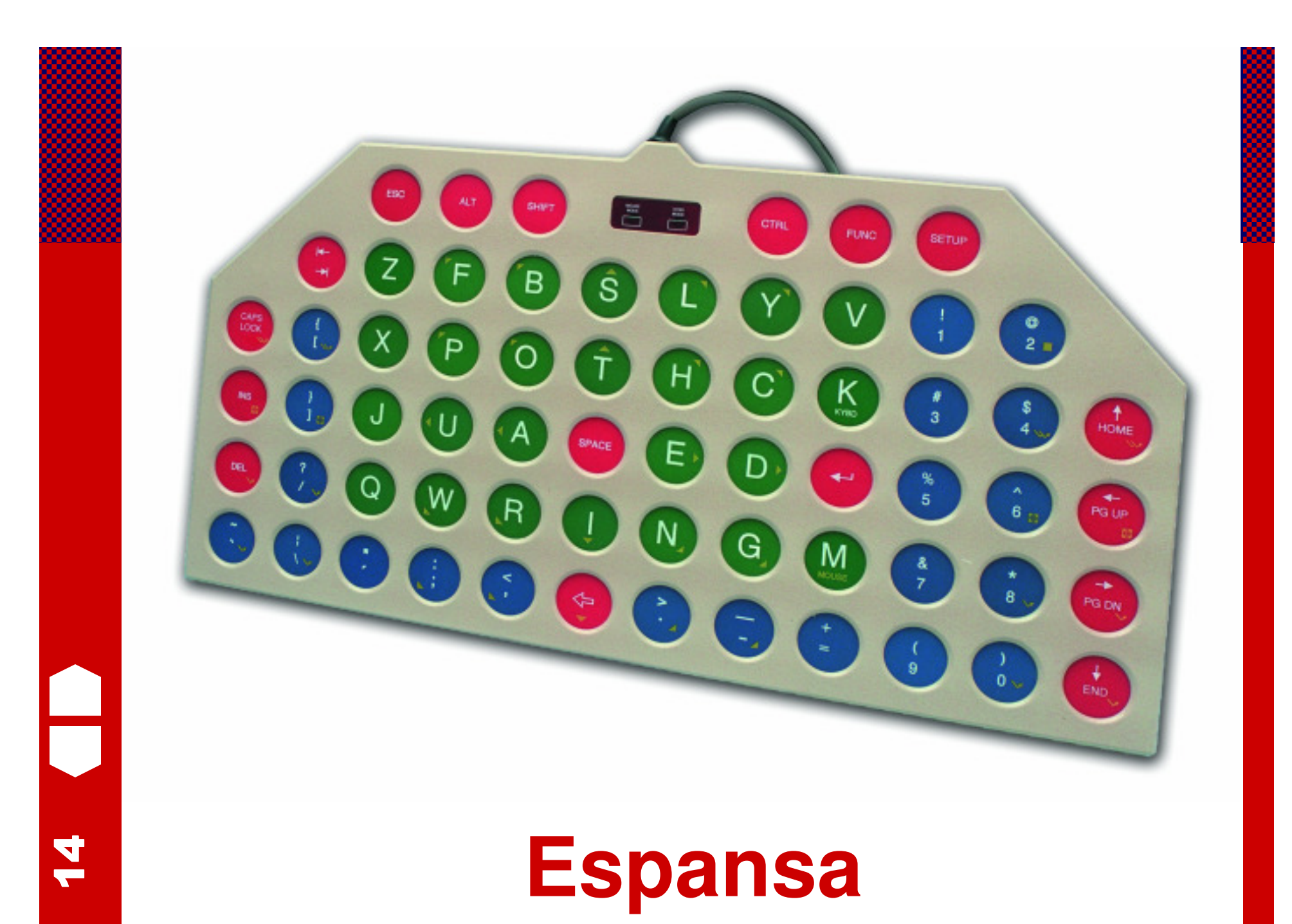

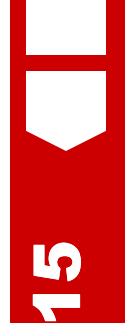

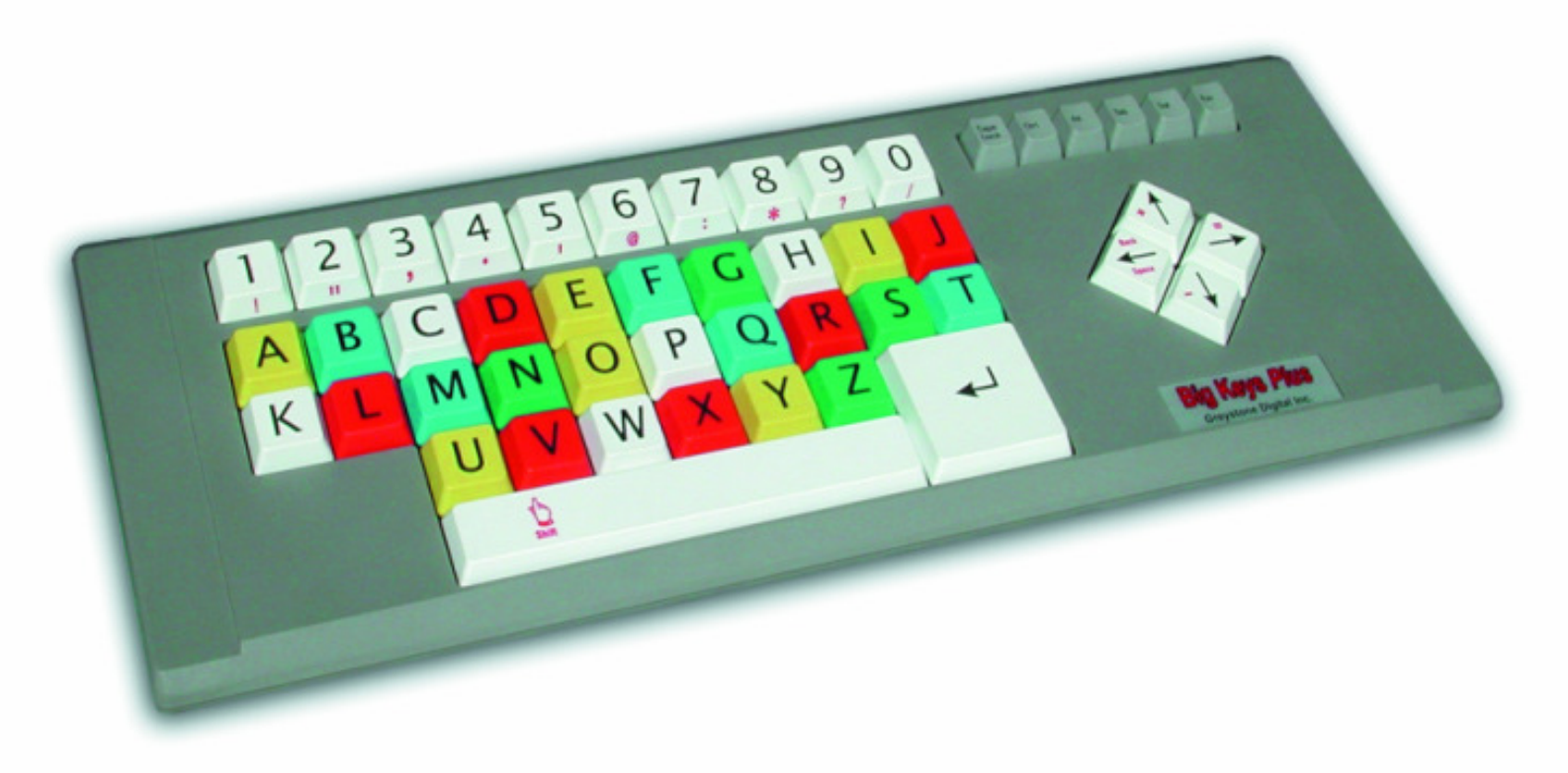

# Espansa semplificata

# Espansa semplificata

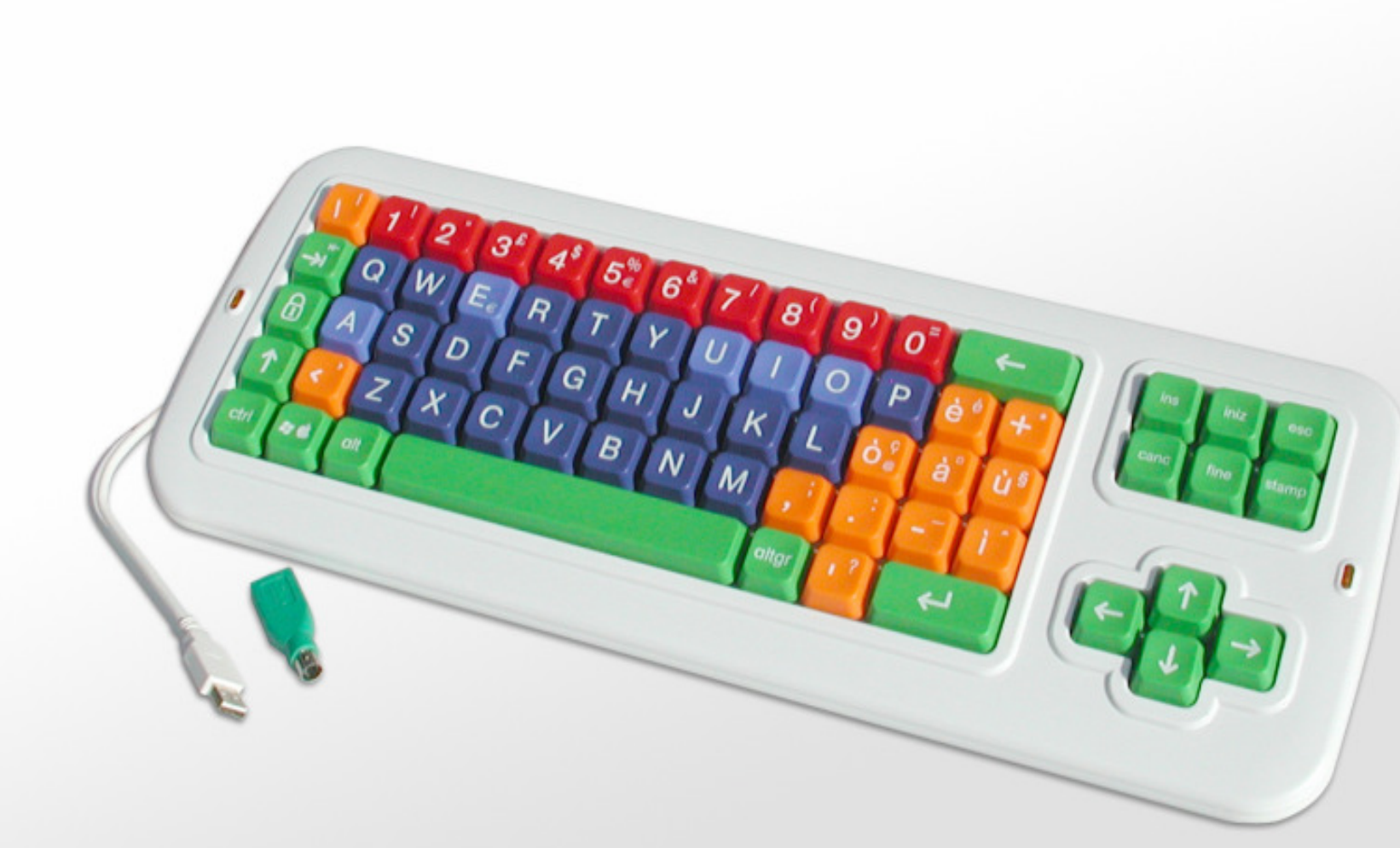

 $\overline{\phantom{a}}$ 

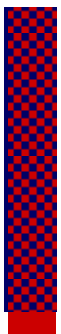

**17** 

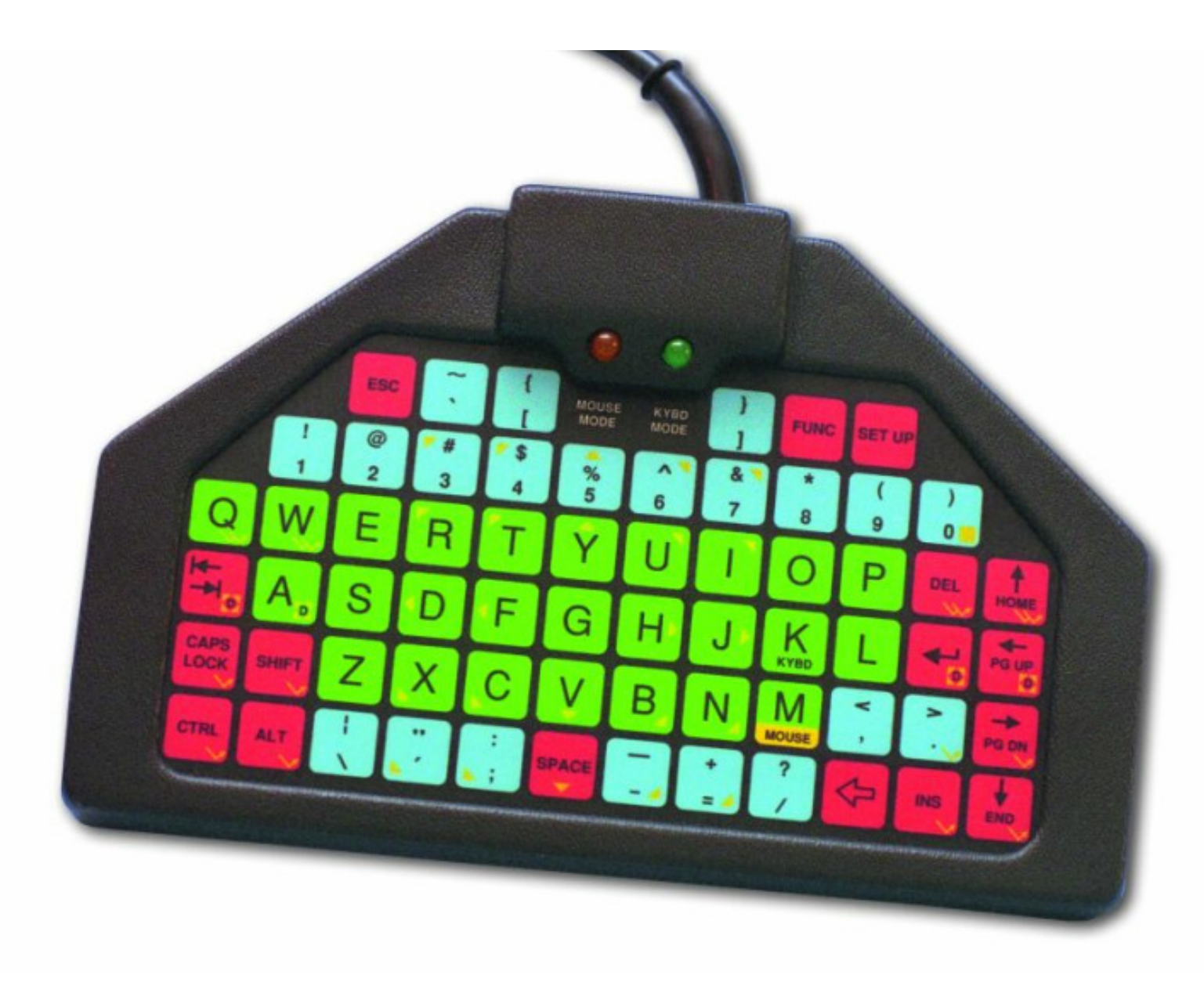

### **Ridotta**

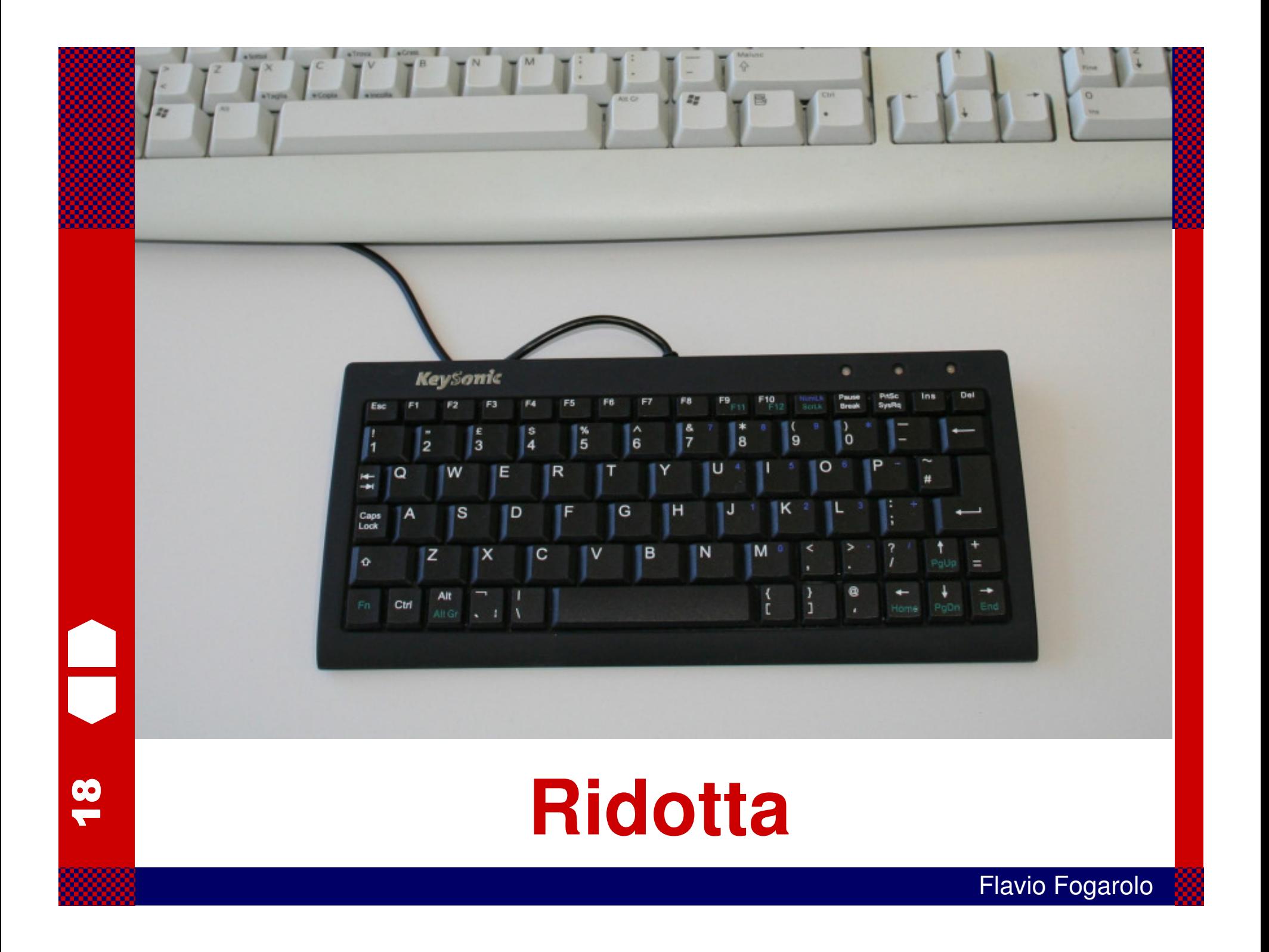

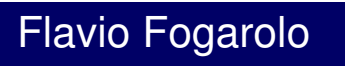

# **Configurabile**

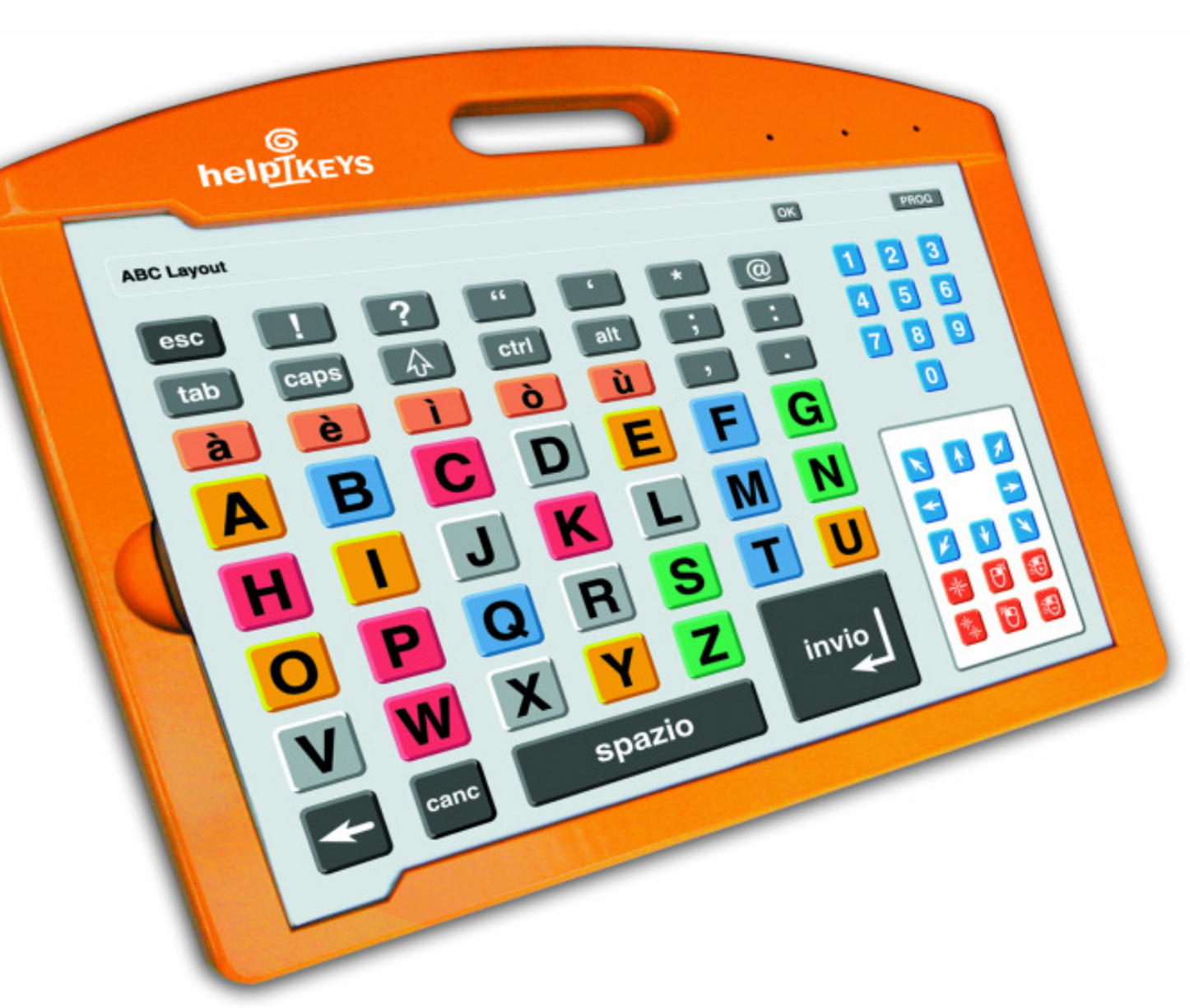

<u>ය</u>

Ξ

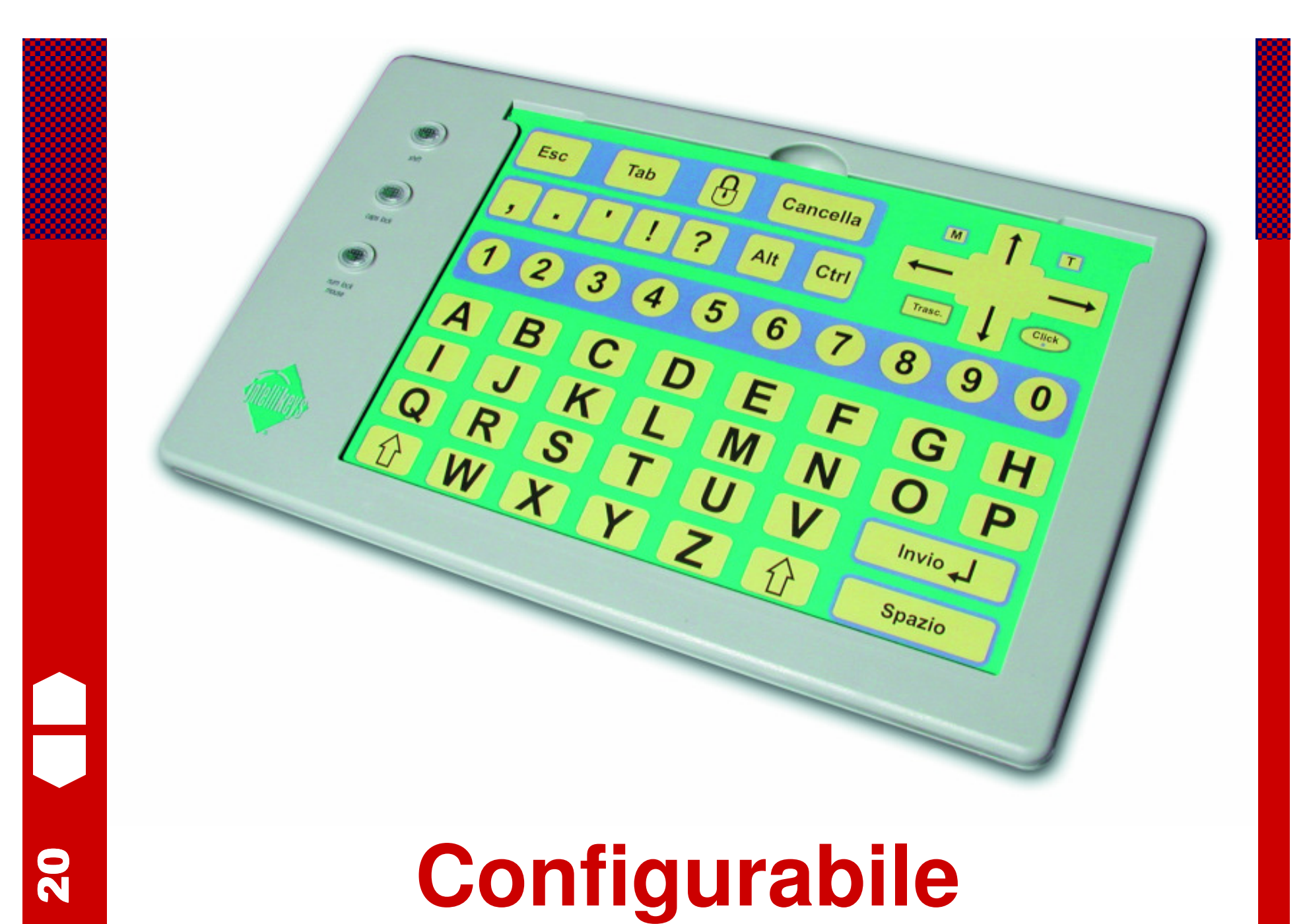

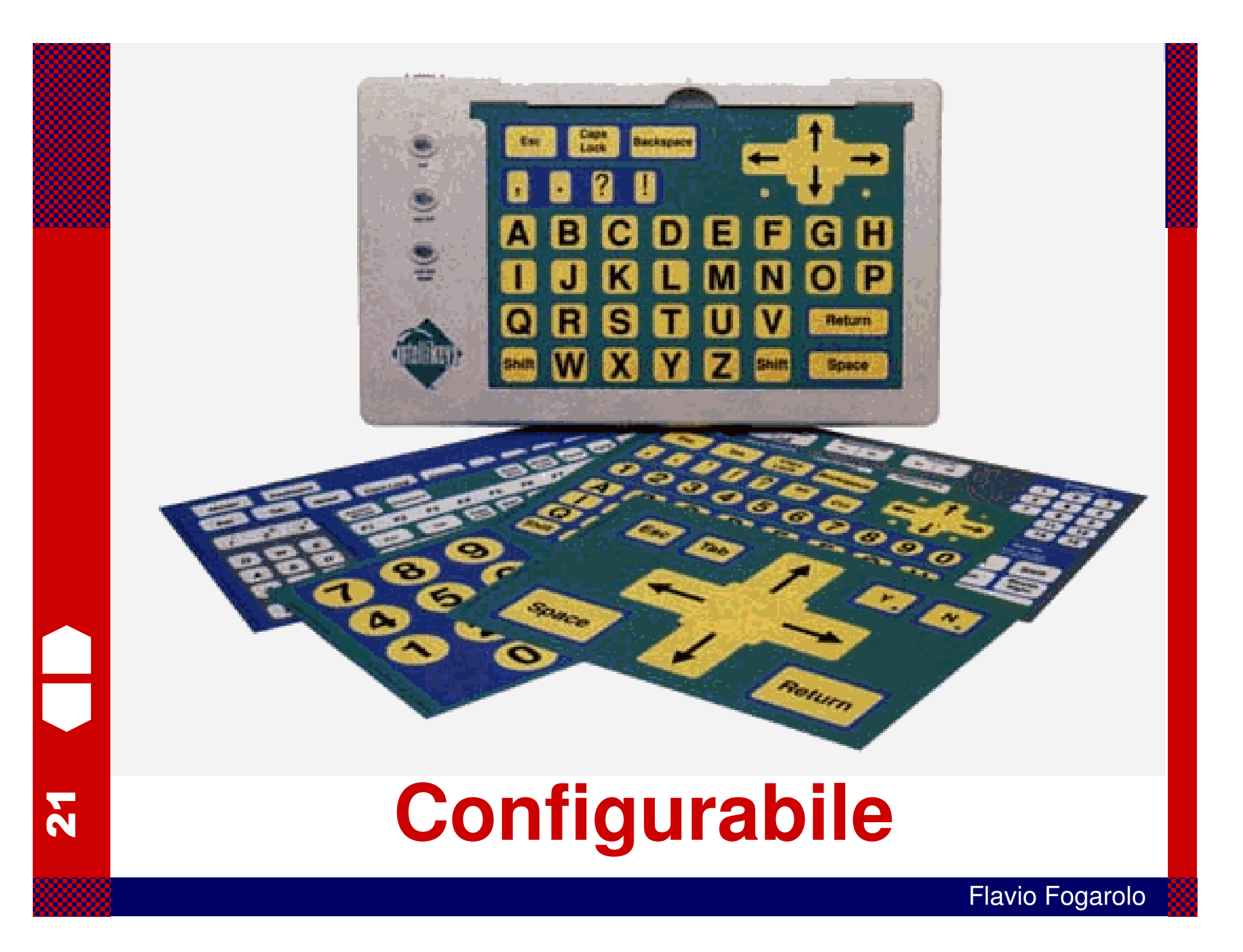

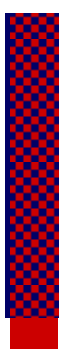

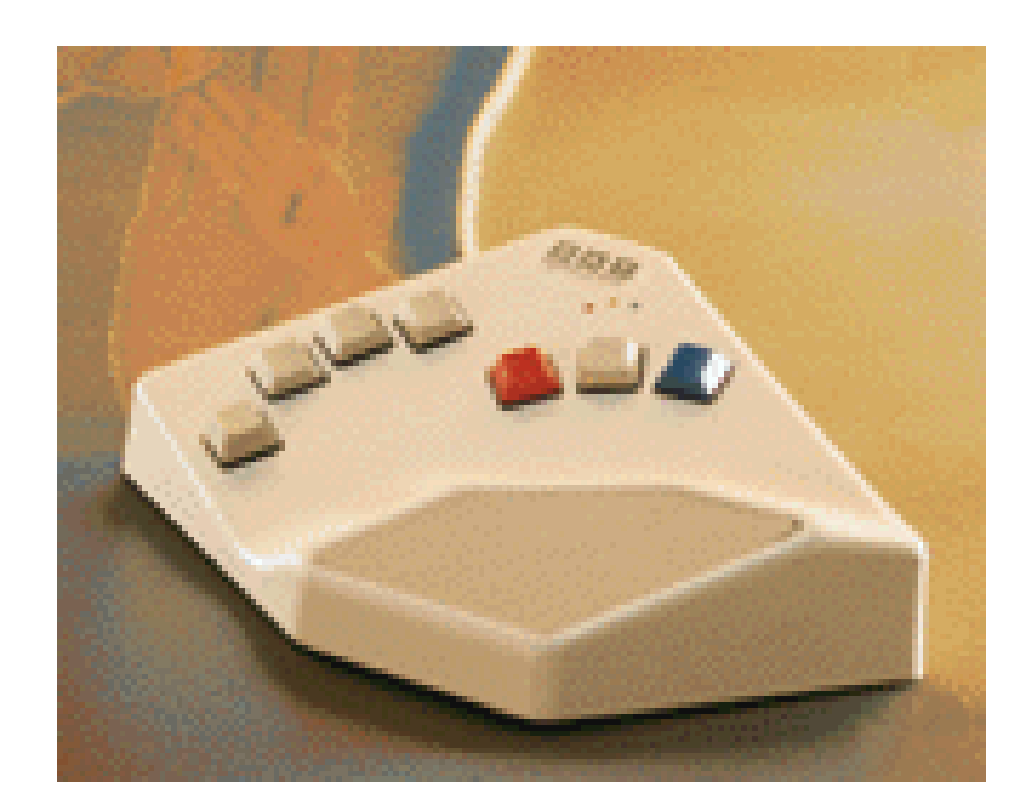

# 22

# tastiera a una mano sola

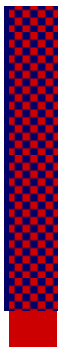

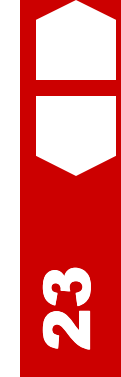

## **tastiera a una mano sola**

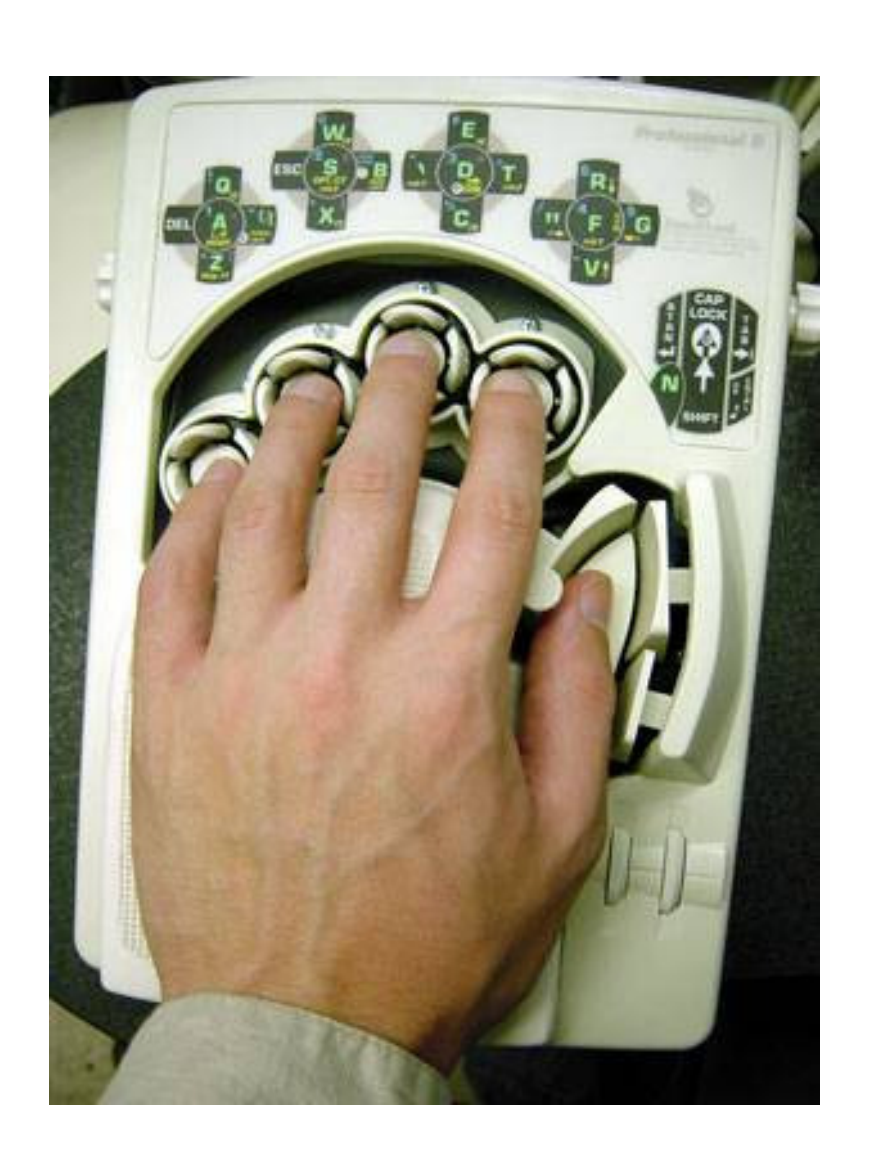

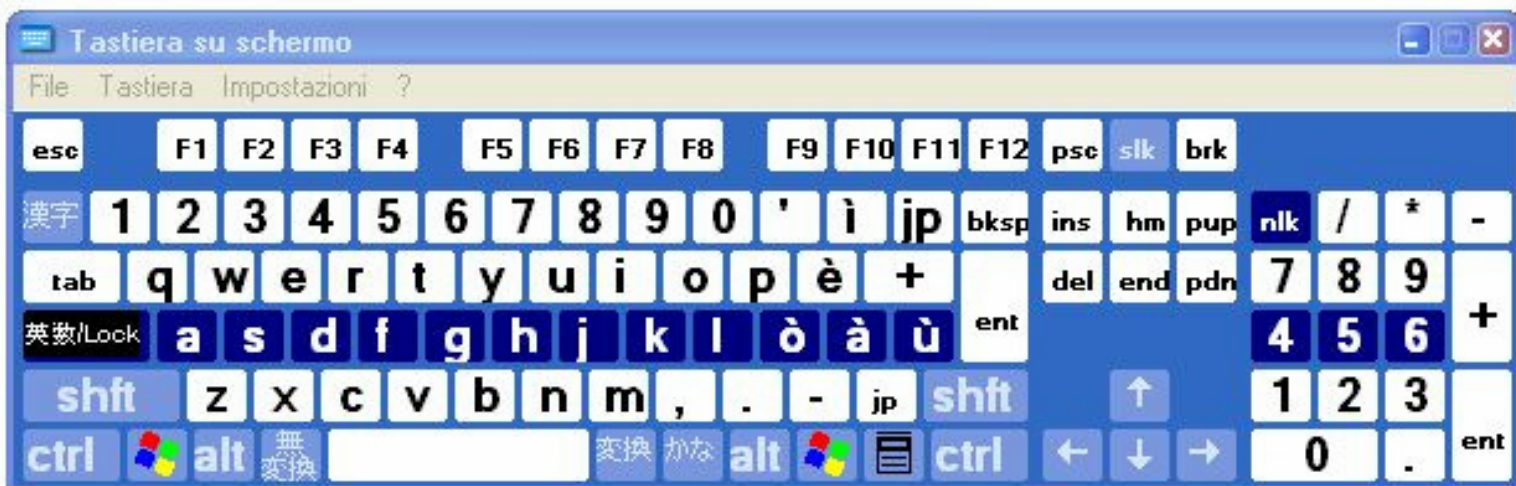

### **tastiera virtuale a schermo**

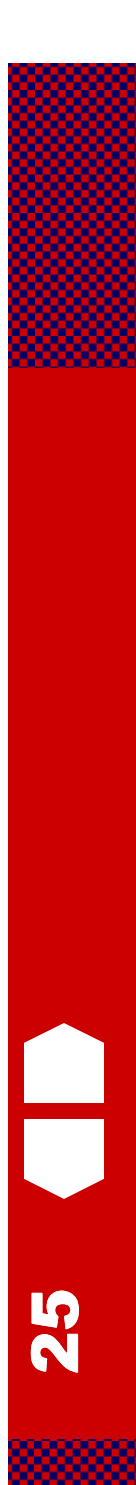

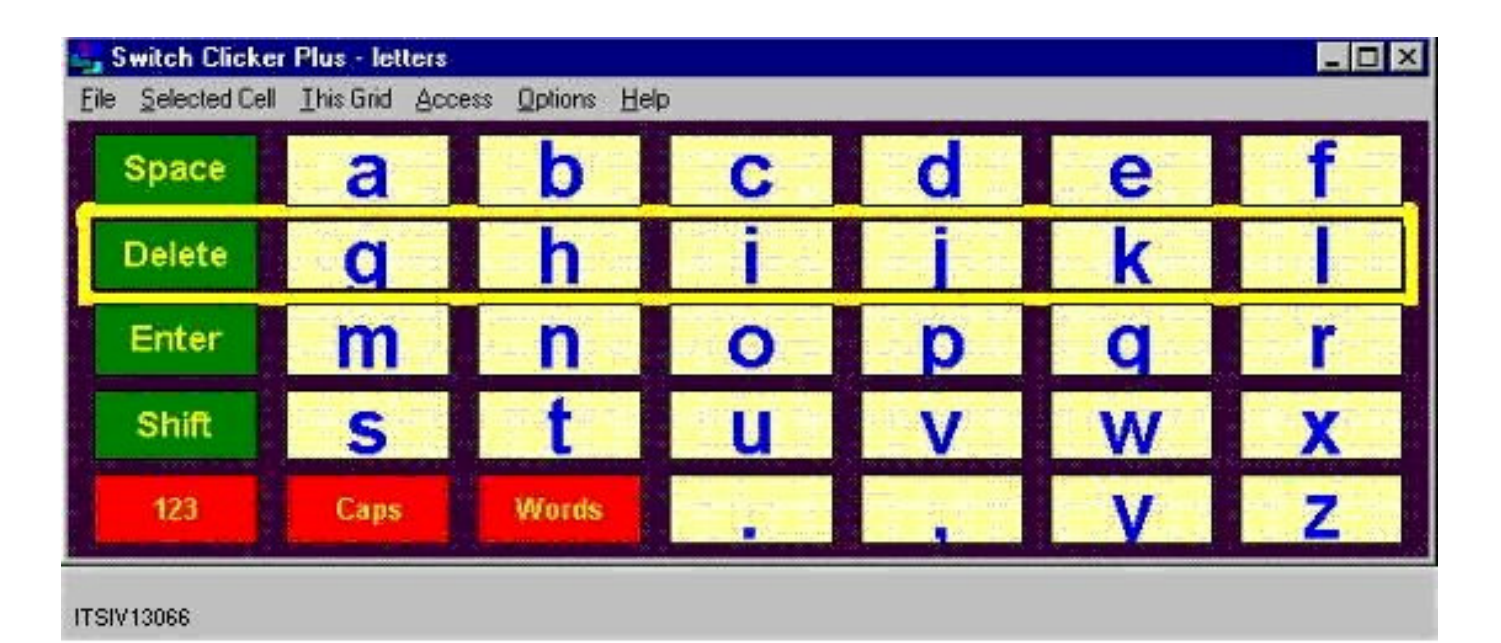

### **tastiera virtuale a schermo**

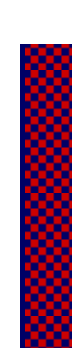

# **Supporti per l'uso della tastiera**

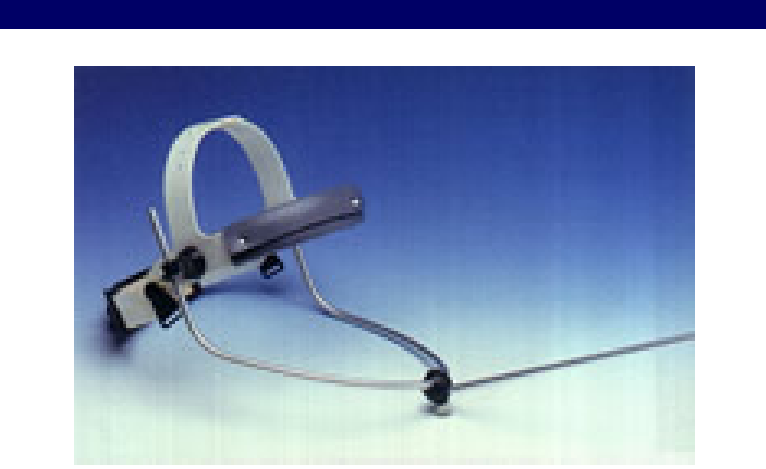

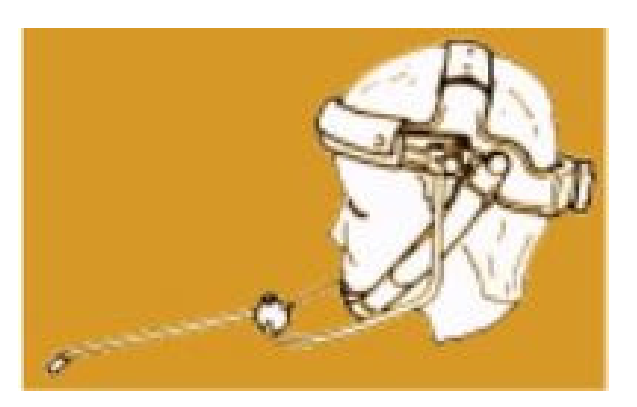

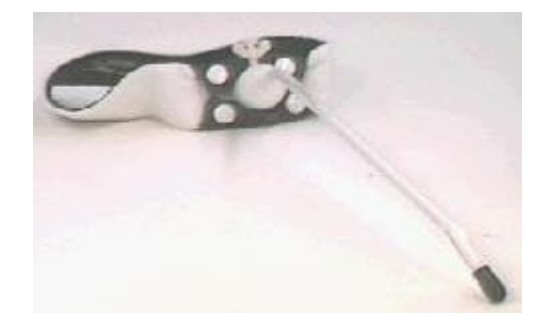

27

 $\blacksquare$ 

### **Caschetto**

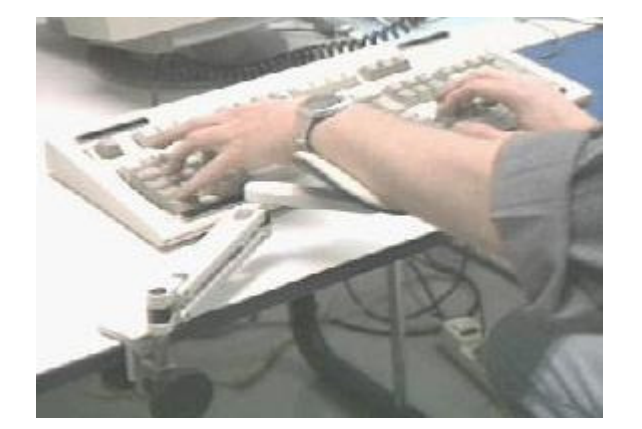

28<br>29

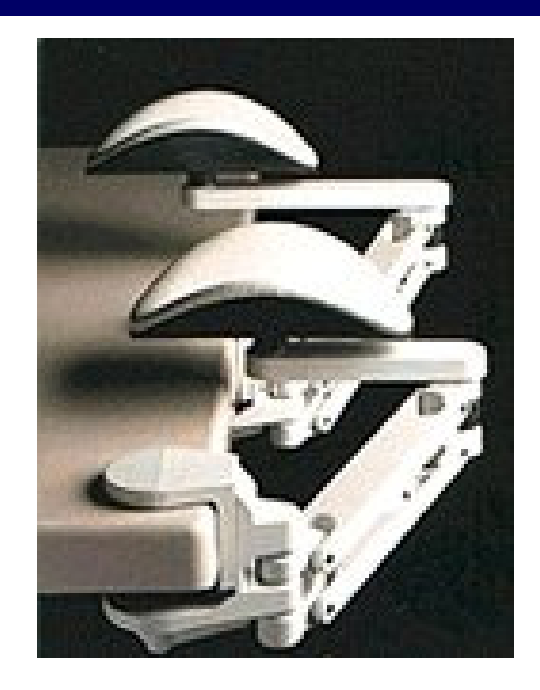

# **Supporti per la braccia**

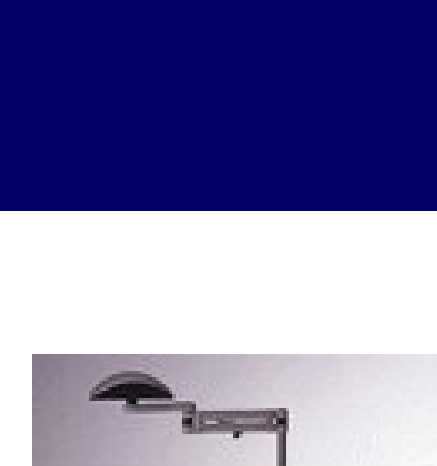

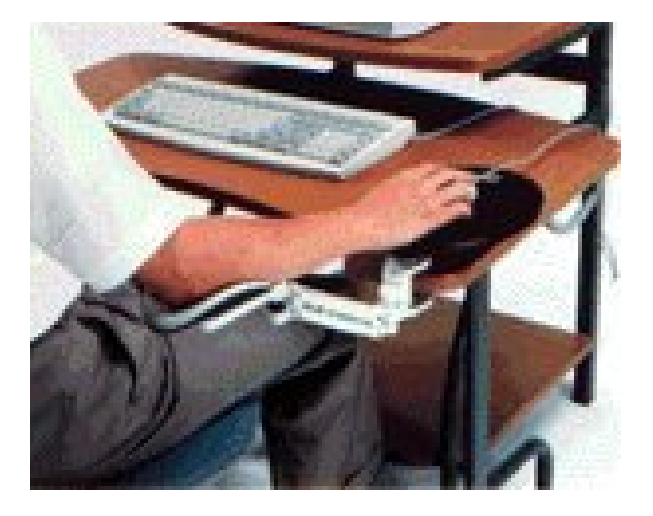

29<br>29

 $\overline{\phantom{a}}$ 

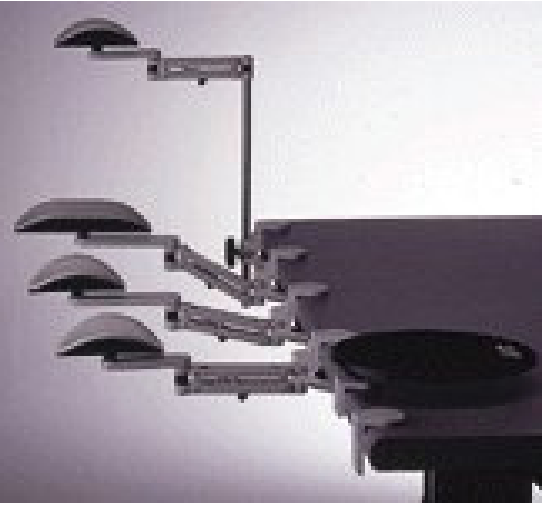

# **Supporti per la braccia**

# **Facilitare il processo di selezione**Separare l'individuazione dall'attivazione

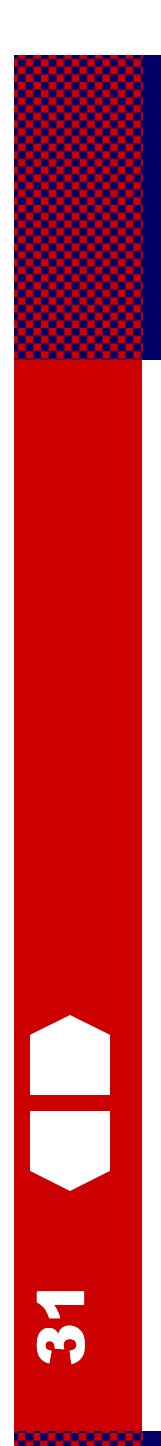

#### **Tre modi per selezionare**

#### **Individuazione e attivazione**

 Ad esempio: puntamento e clic con il mouse, digitazione di un tasto

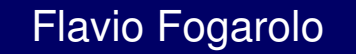

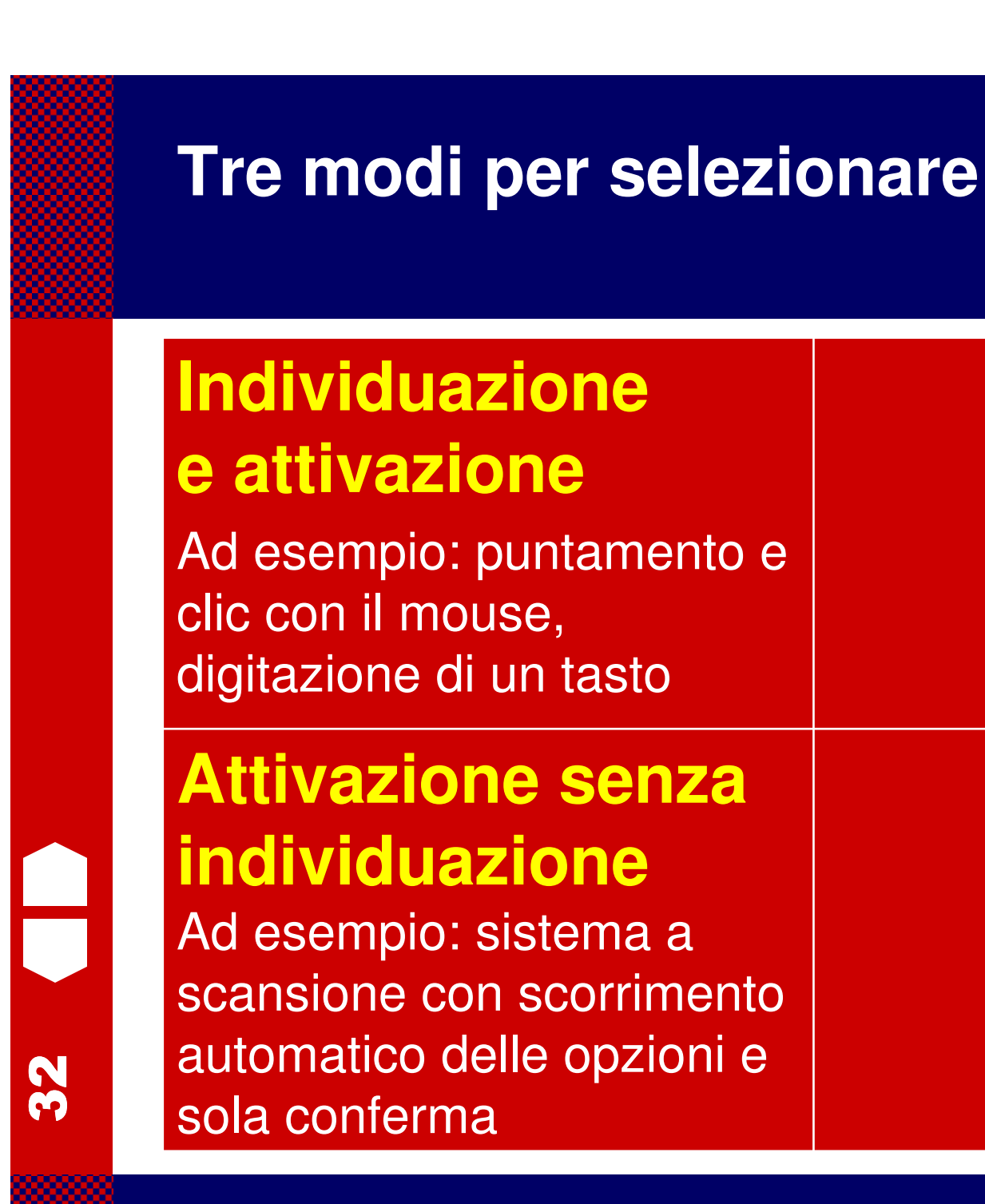

### **Tre modi per selezionare**

<u>ကို</u>

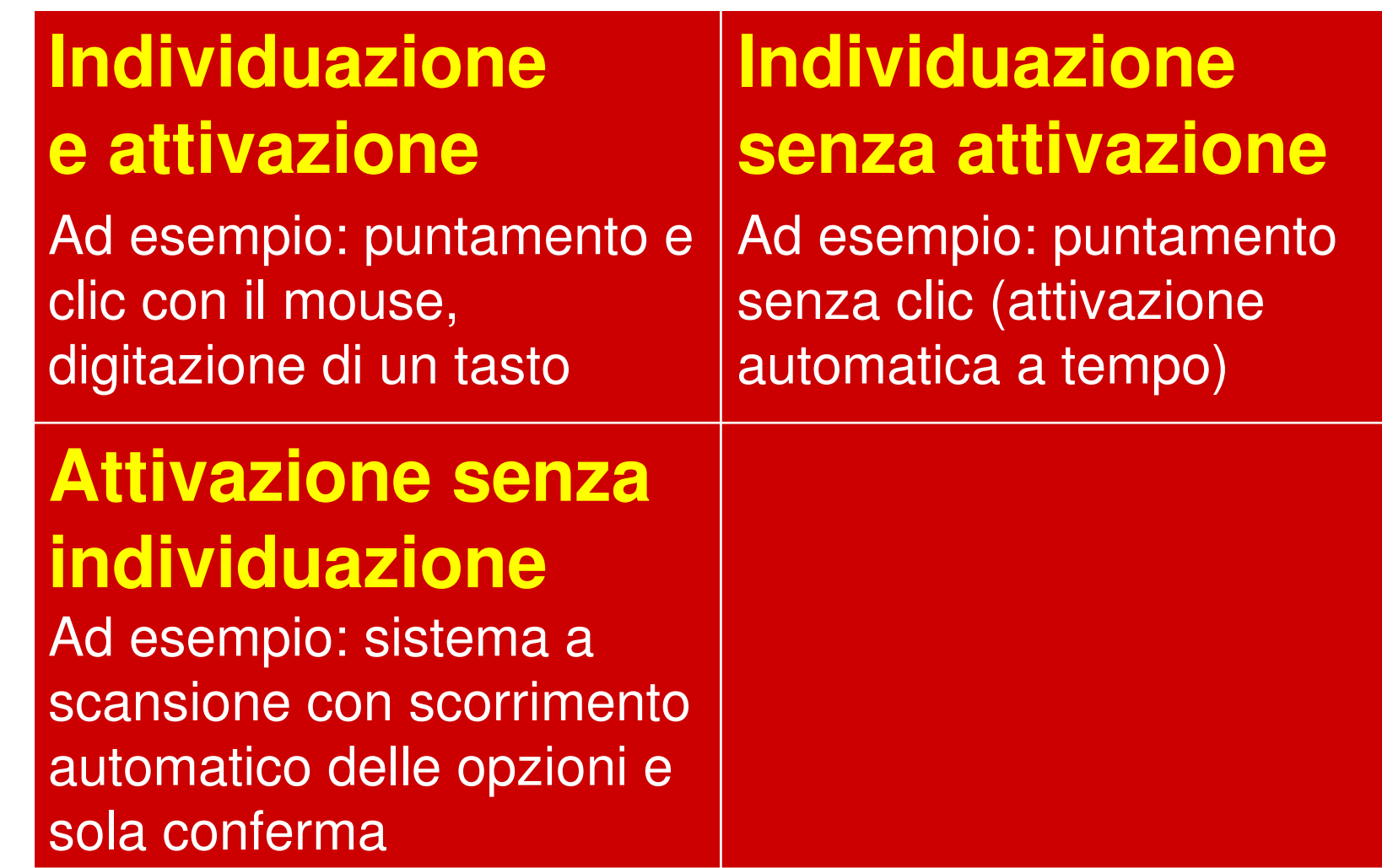

### **Tre modi per selezionare**

<u>त्रू</u>

 $\overline{\phantom{a}}$ 

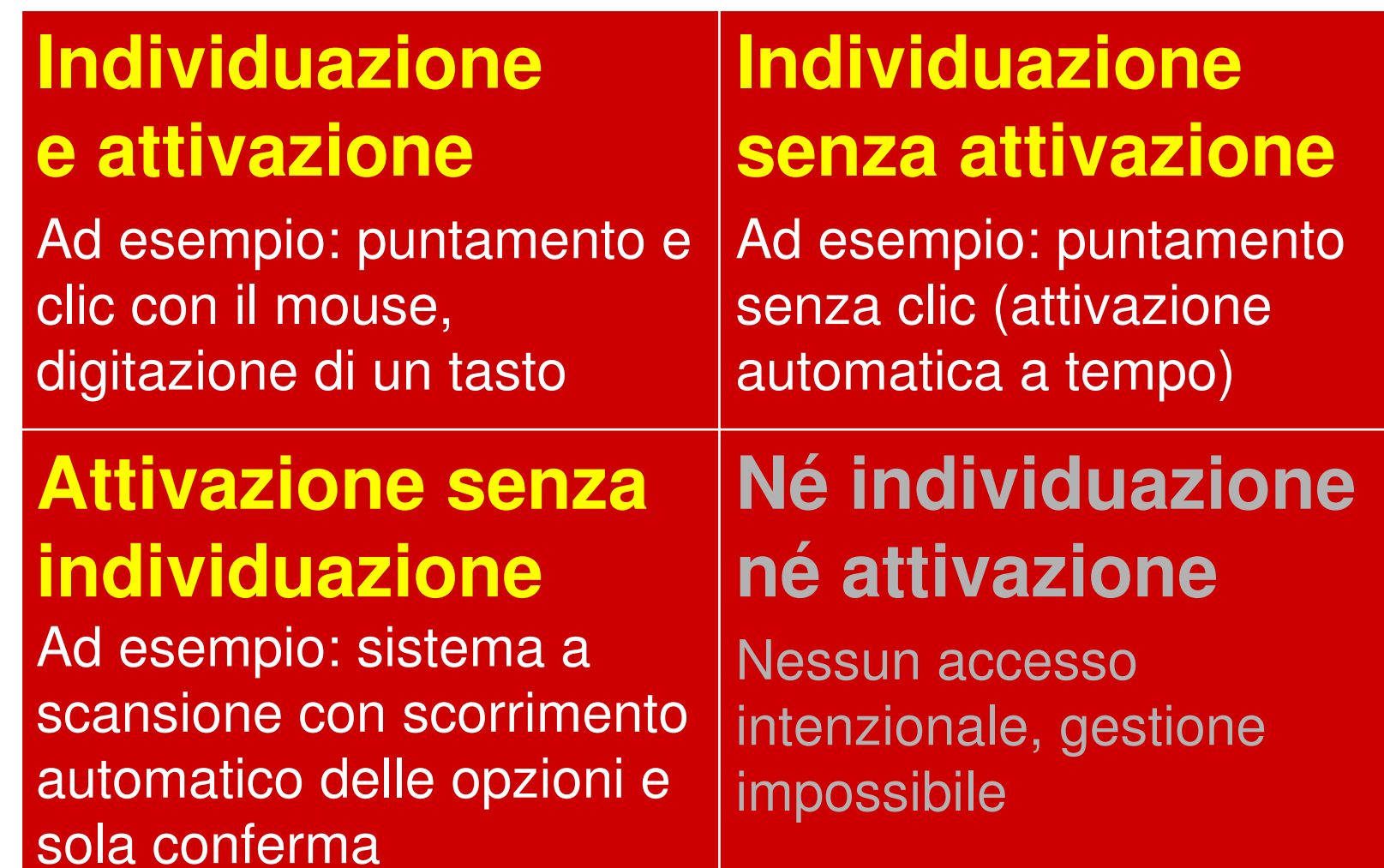

# **Sistemi di puntamento**(mouse alternativi)

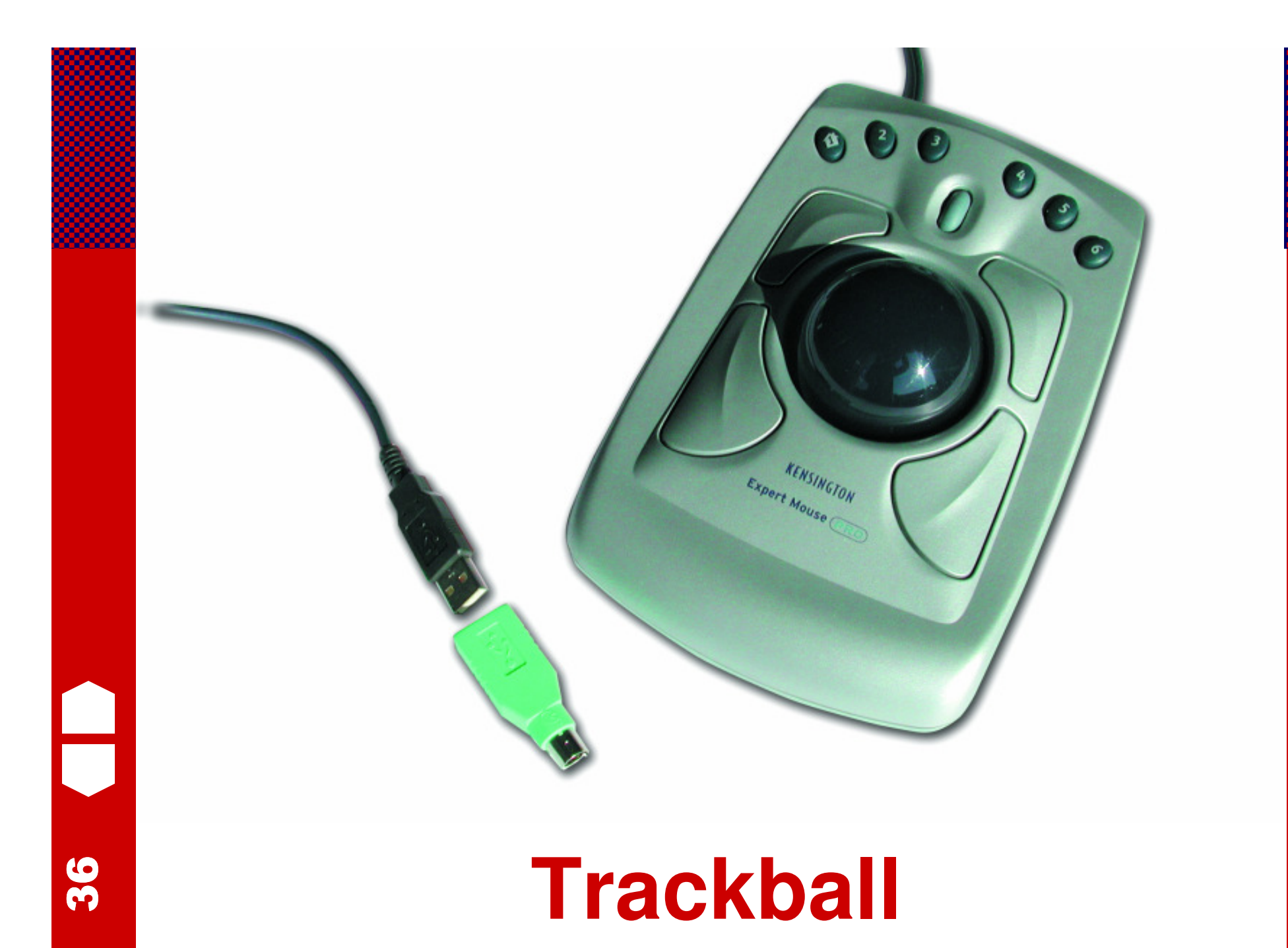

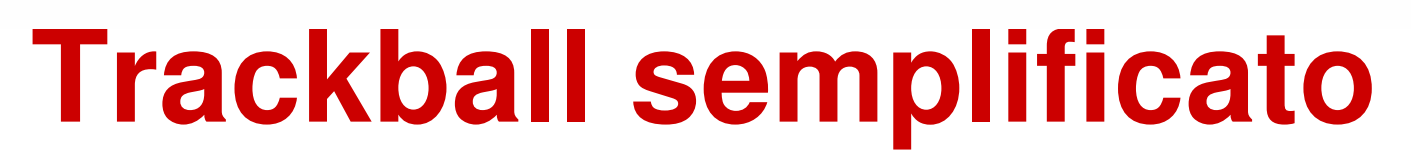

**Tastiere alternative**

37

 $\overline{\phantom{a}}$ 

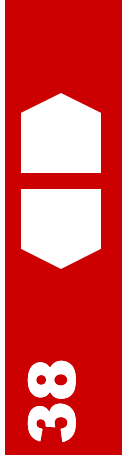

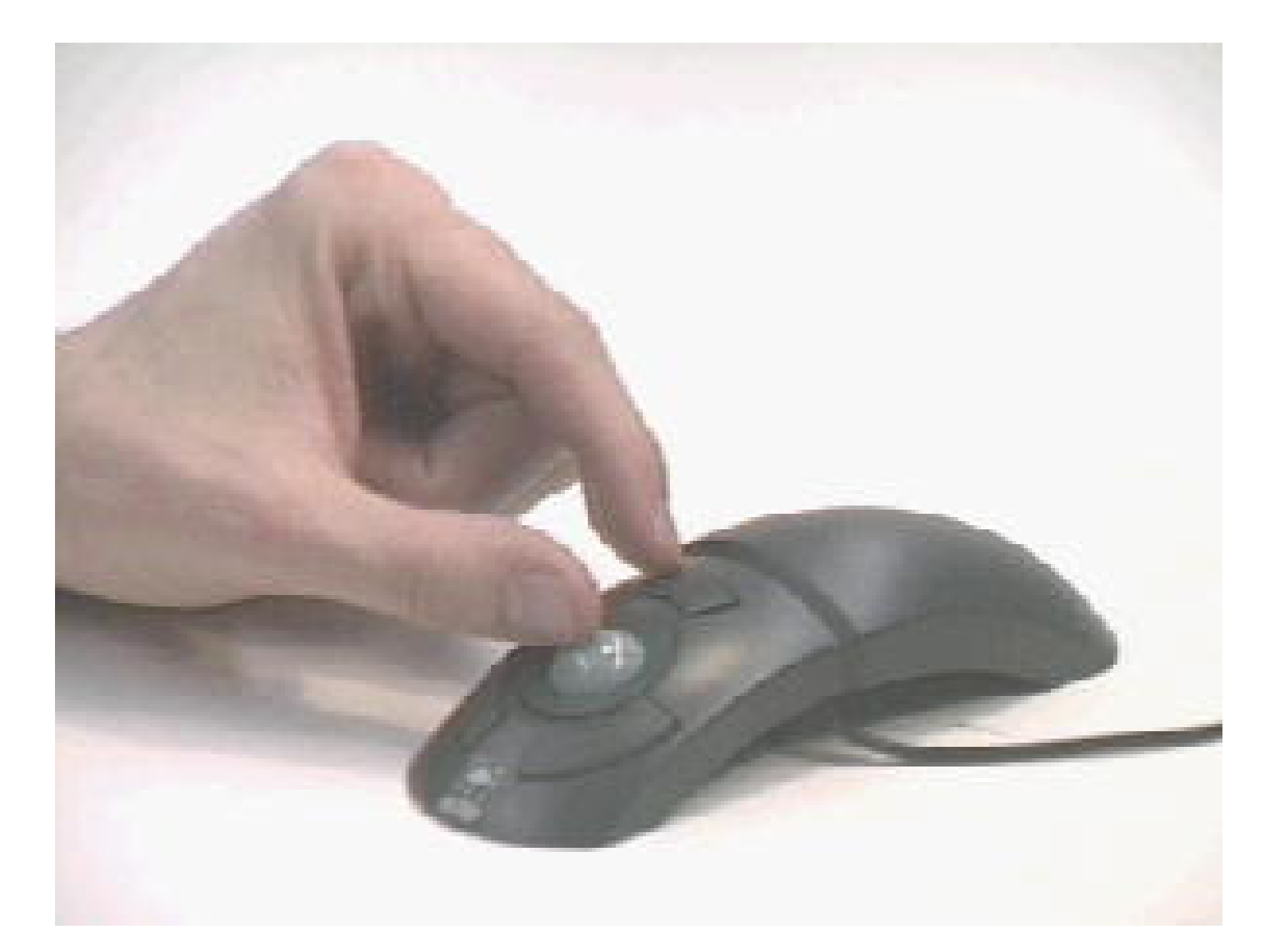

# **Trackball ridotto**

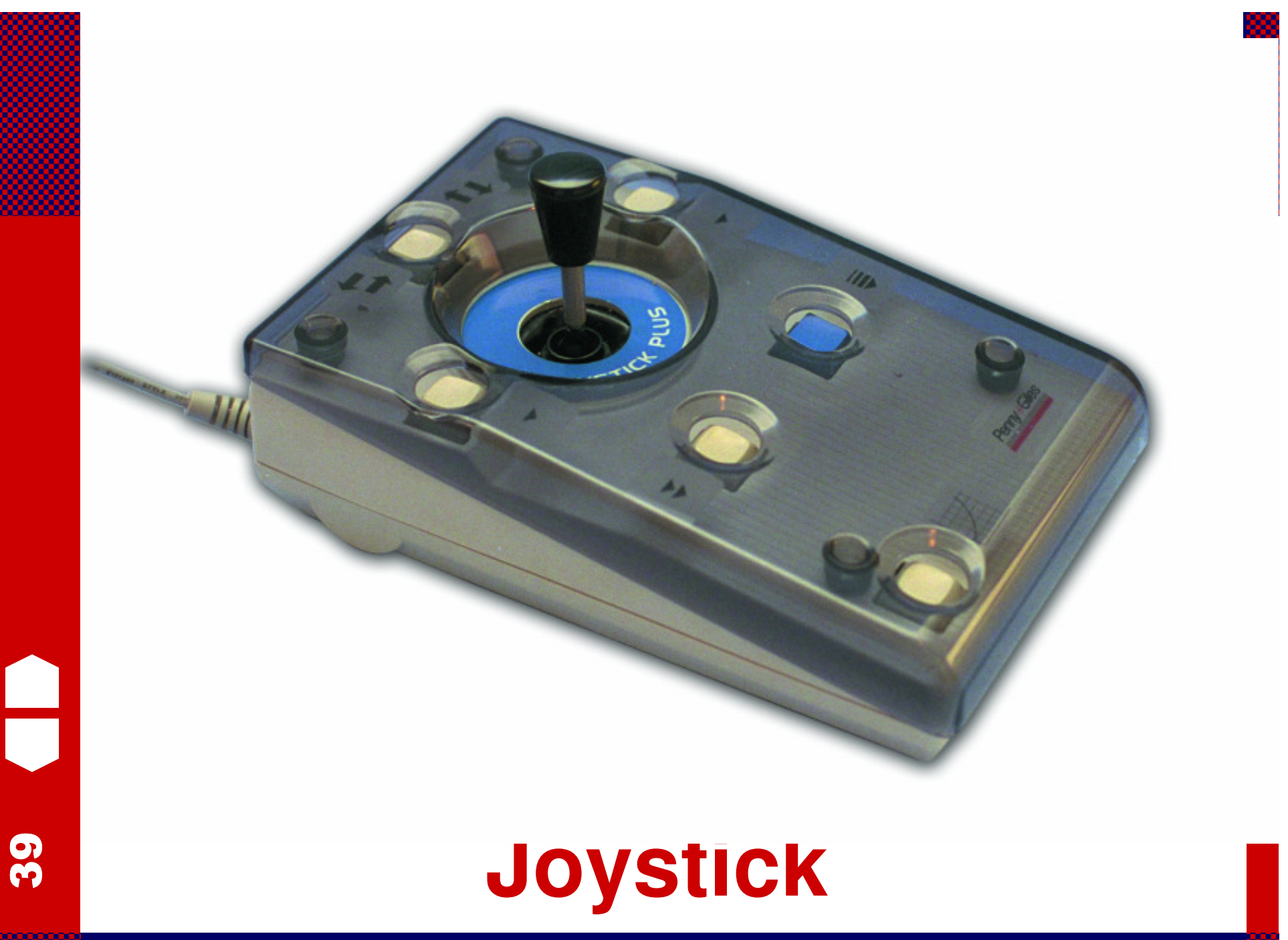

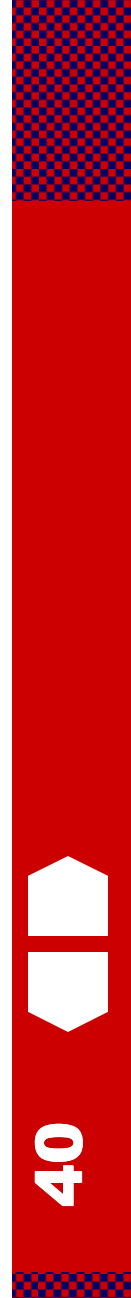

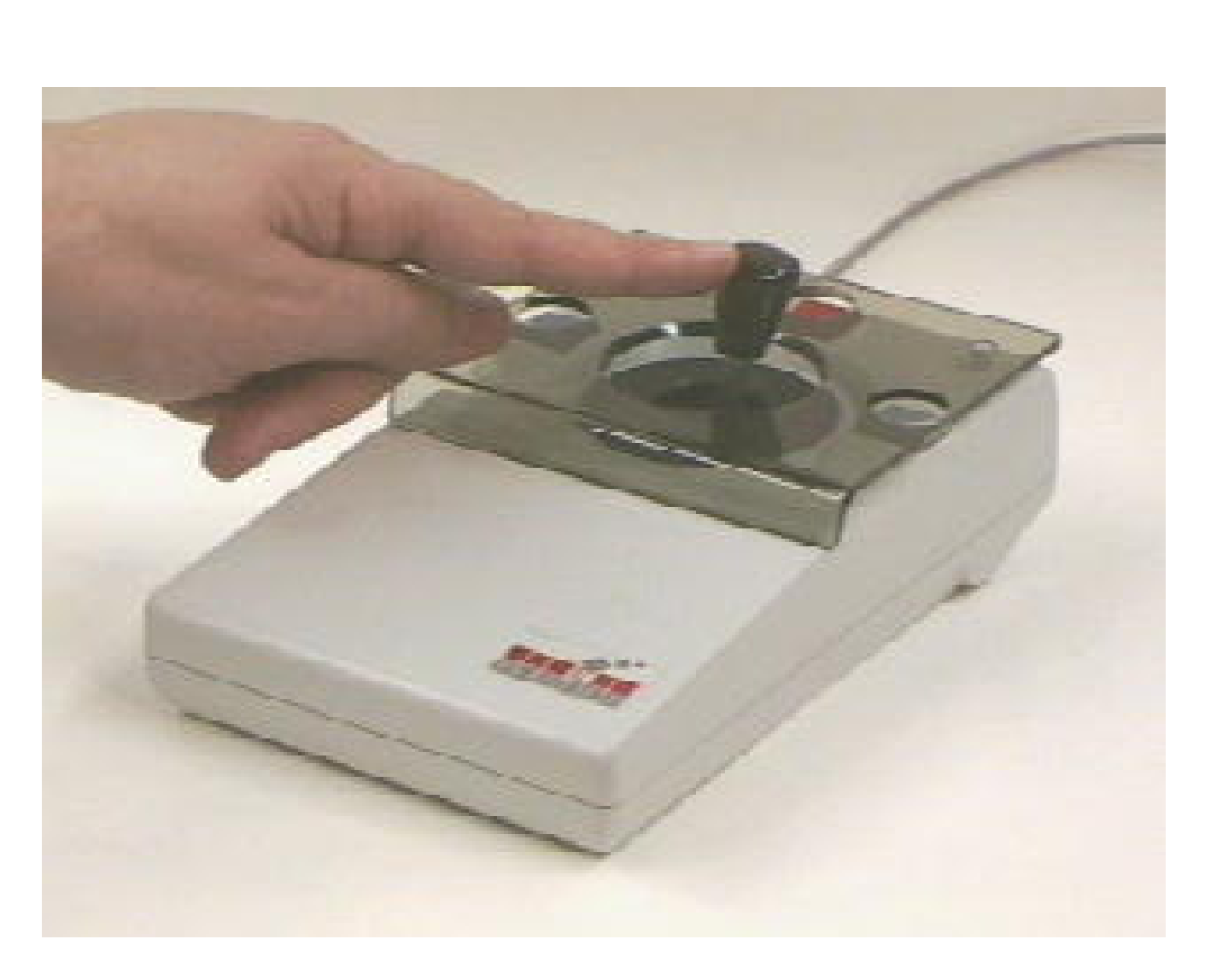

# Joystick

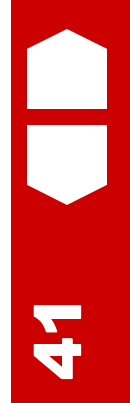

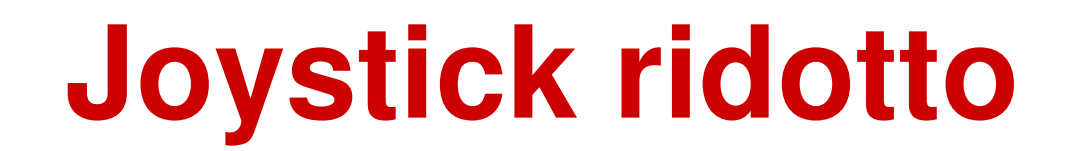

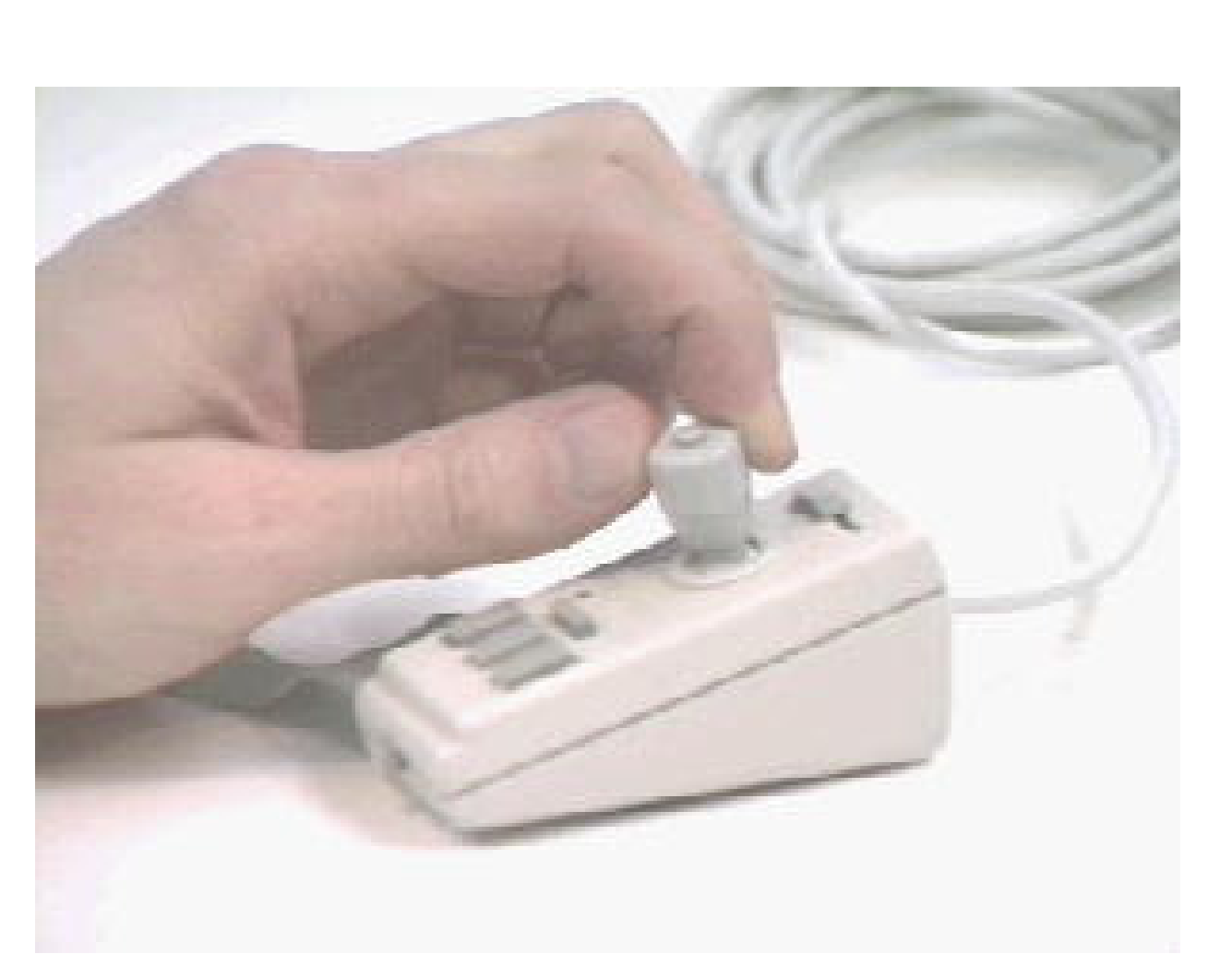

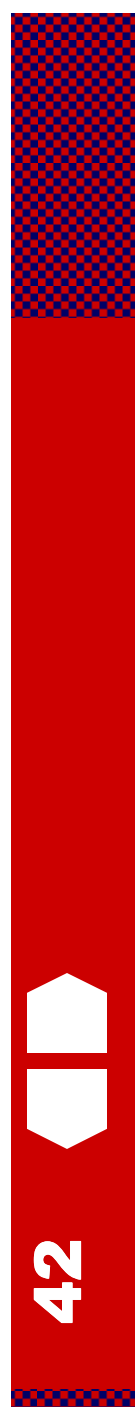

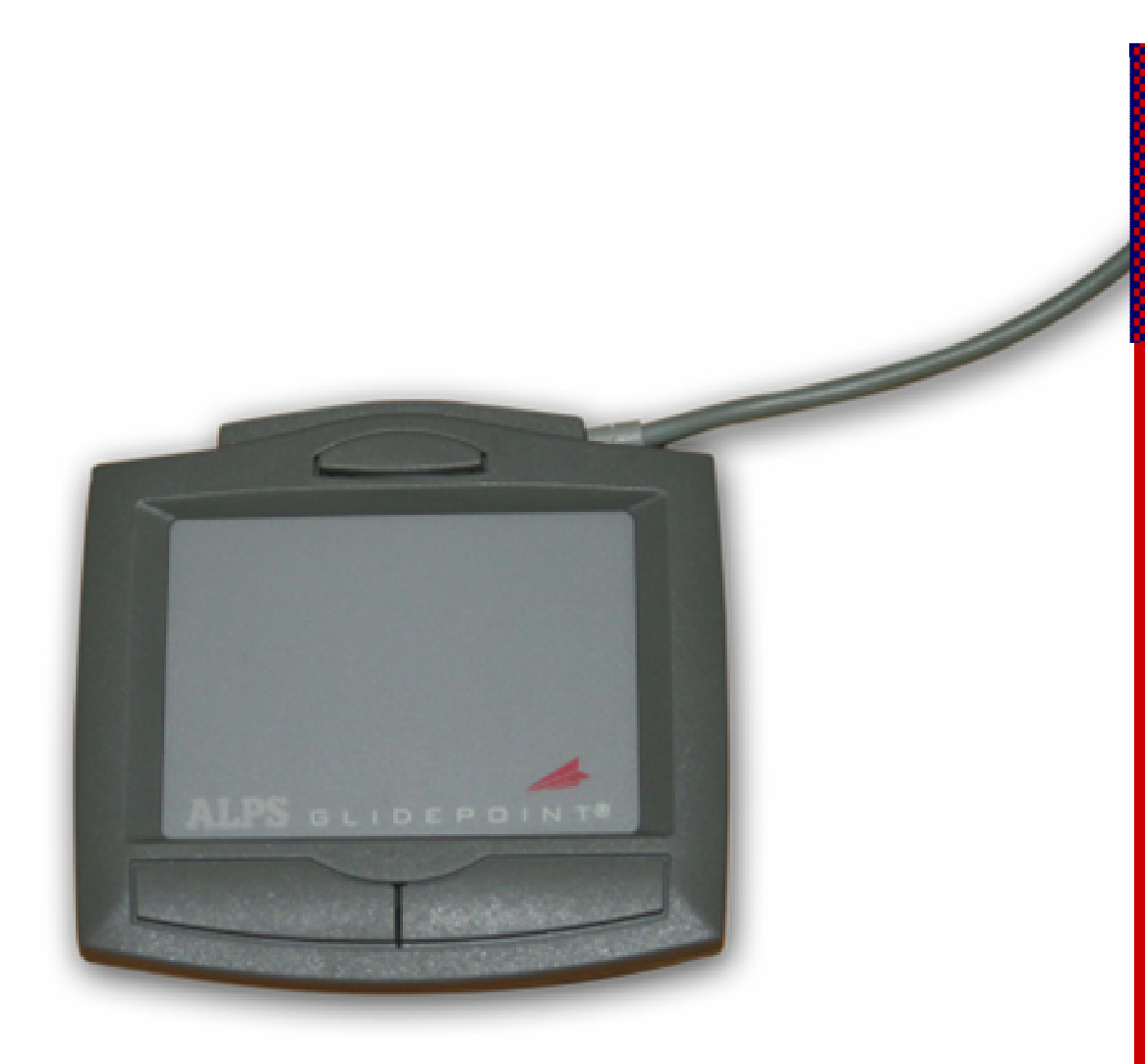

# Touch pad

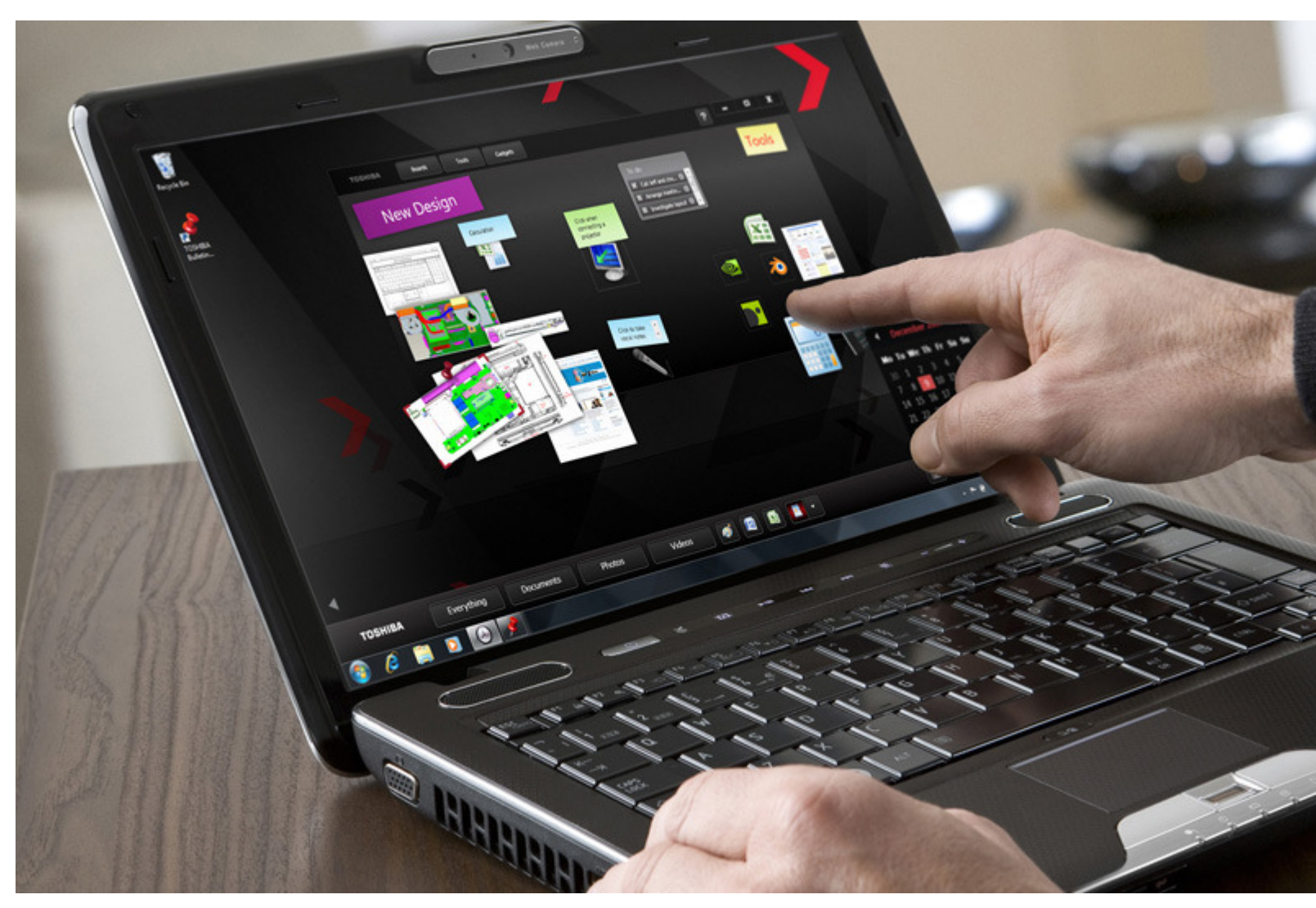

# **Touch screen**

<u>पुर</u>

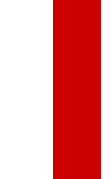

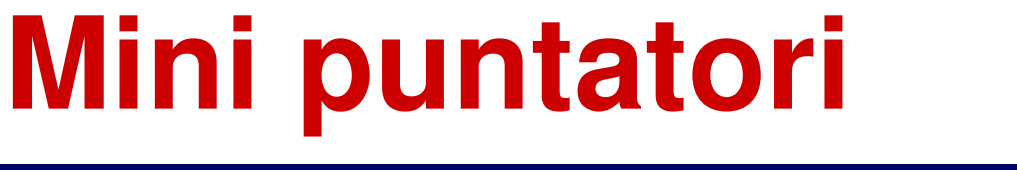

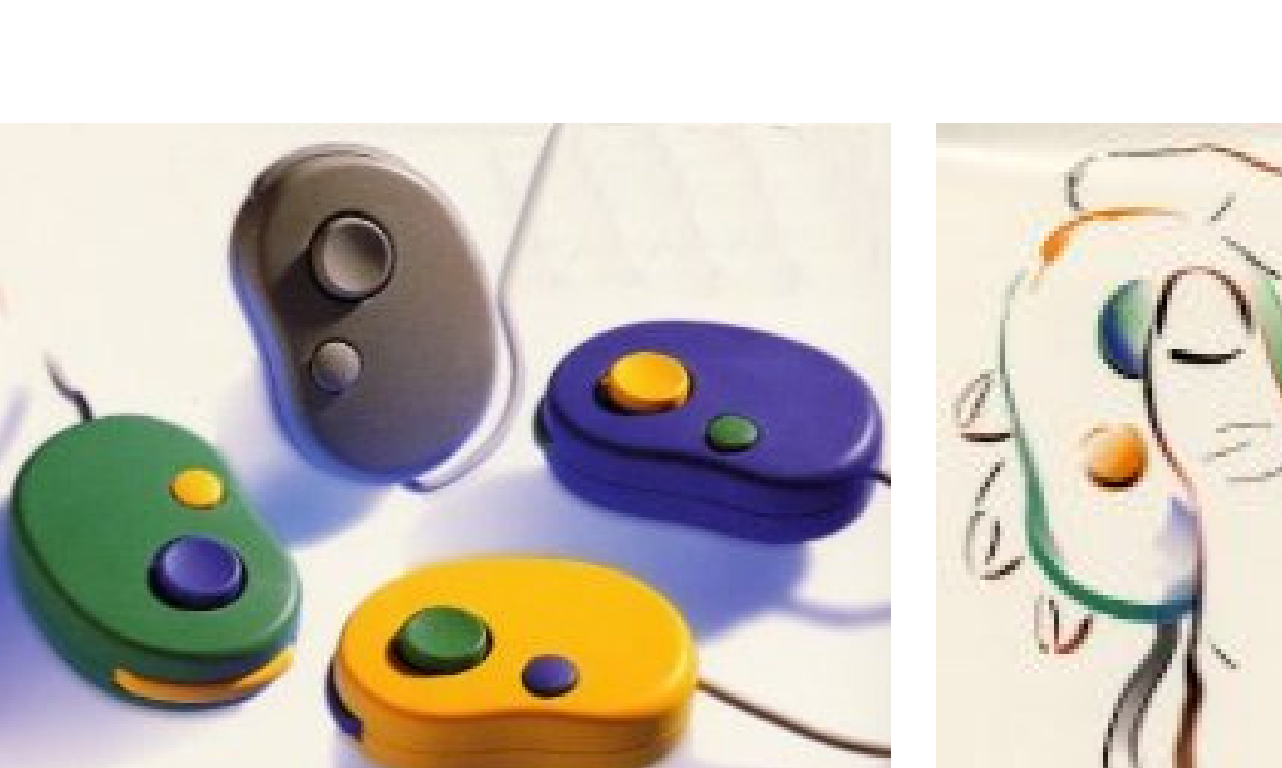

4

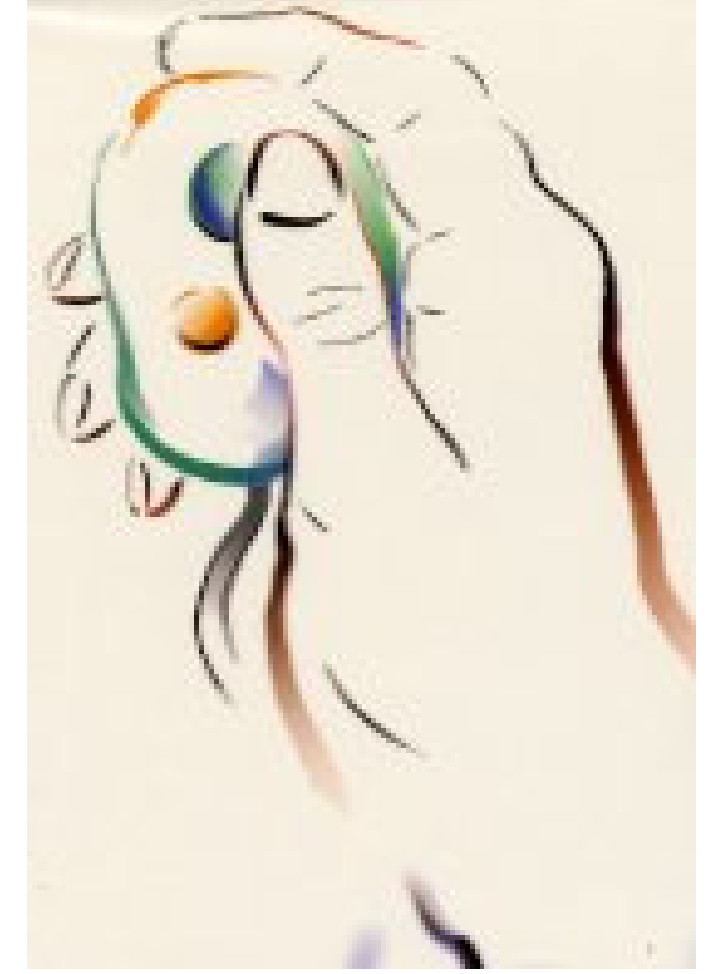

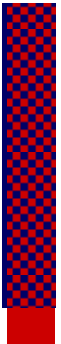

45

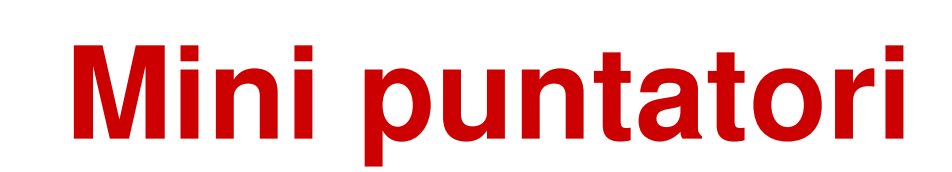

**Tastiere alternative**

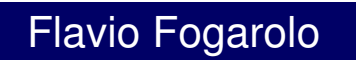

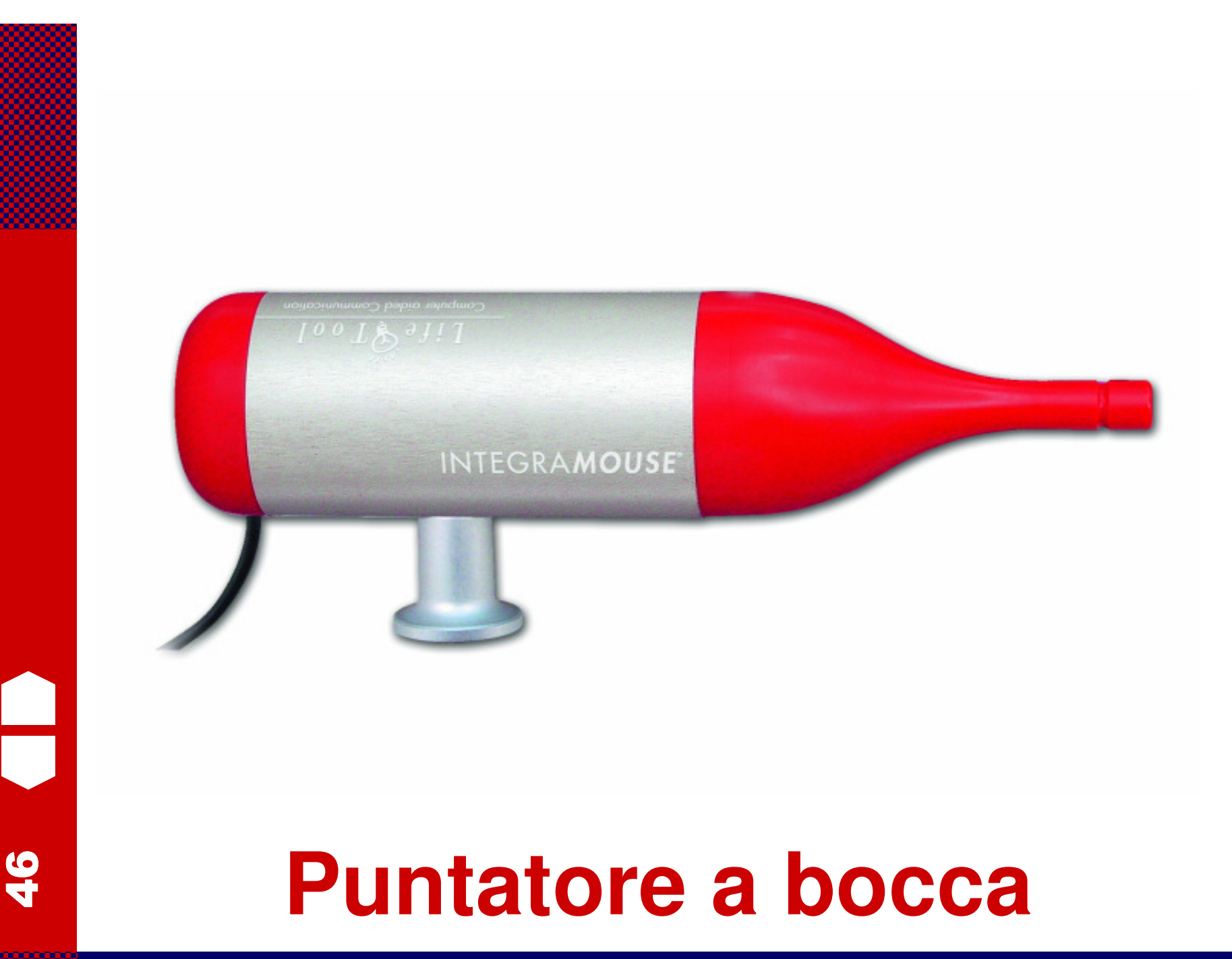

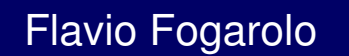

# Mouse a pedali

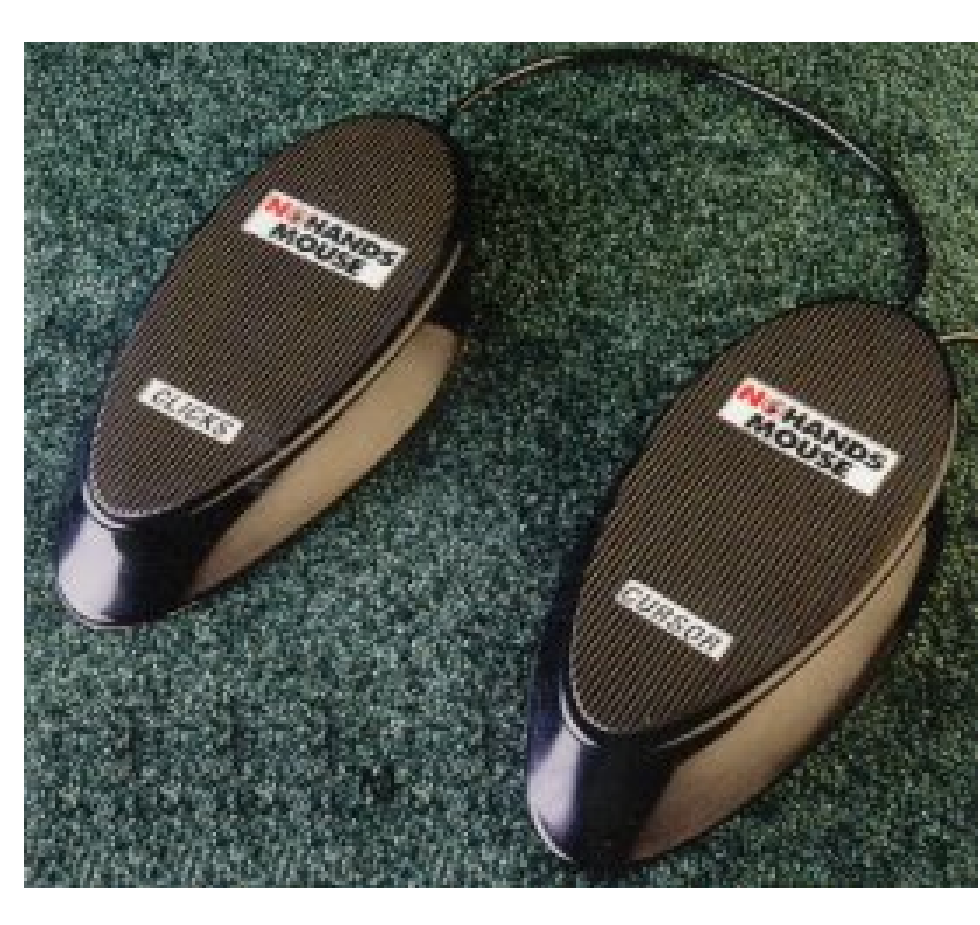

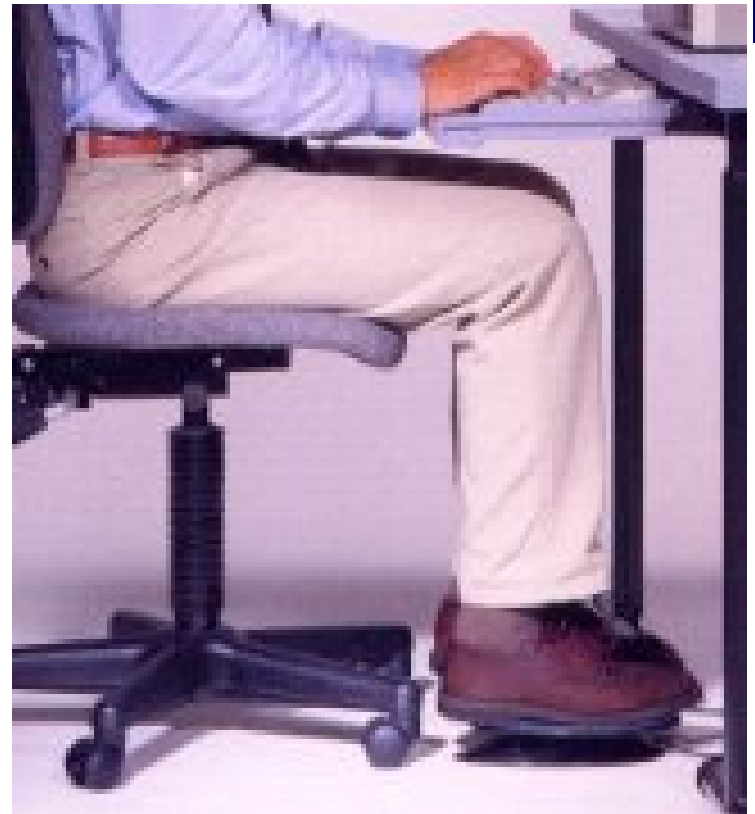

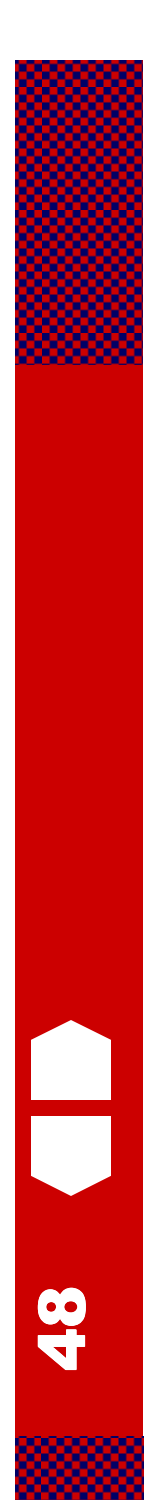

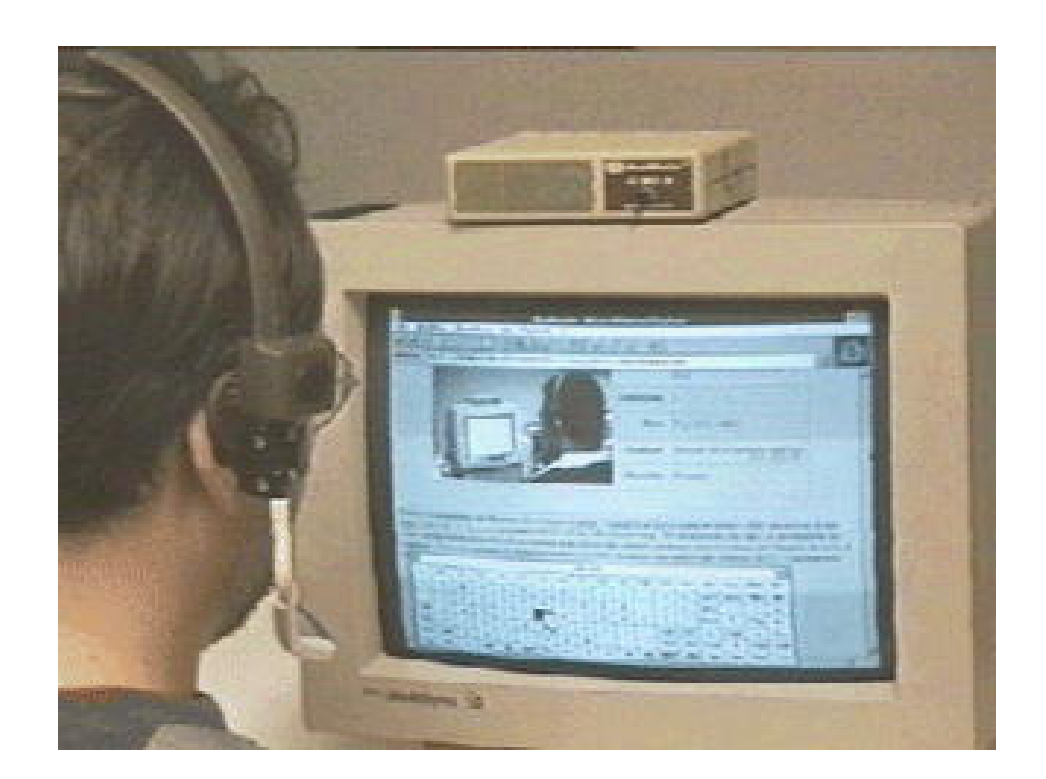

### **Puntatore comandato con il capo**

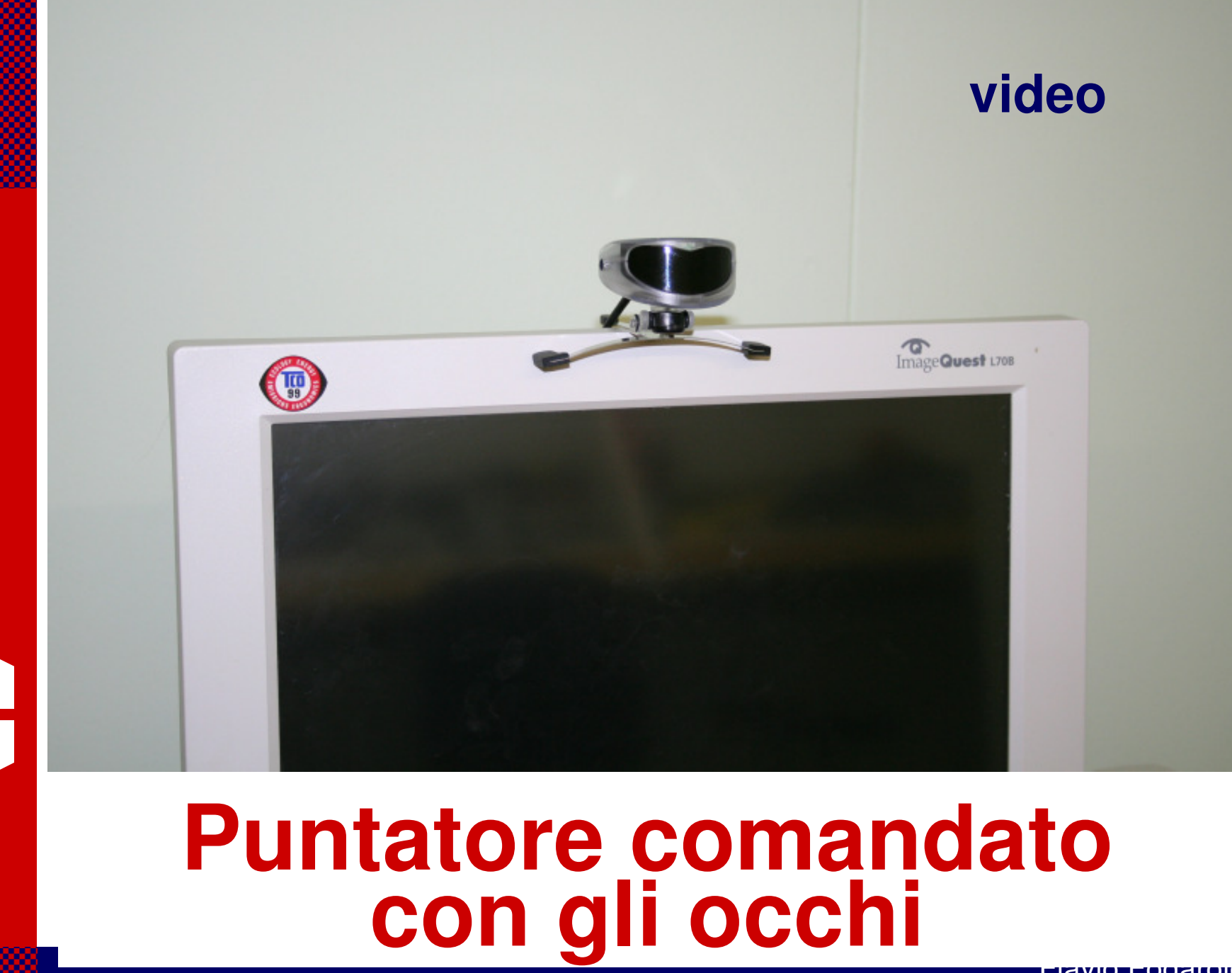

9

# **I principali strumenti di input:tastiera e mouse**

#### **Cosa fare se il loro uso è problematico**:

**1** – **personalizzare la postazione** (impostazioni tastiera e mouse, accesso facilitato..)

**2** – **sostituire tastiera e/o mouse** con periferiche che hanno caratteristiche diverse ma stessa funzione

**3** - ricorrere a **sistemi alternativi**, senza tastiera o mouse (voce, scansione)

# **La scansione**

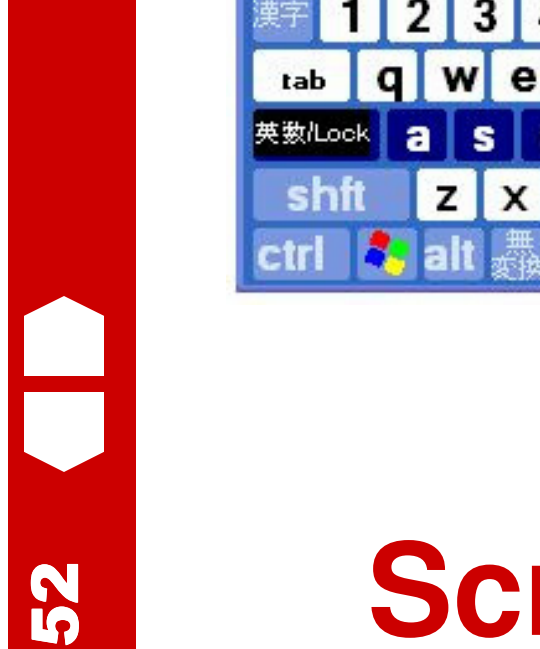

File

esc

Tastiera su schermo

F<sub>1</sub>

Tastiera Impostazioni

 $F2$ 

F<sub>3</sub>

-2

F4

5

۷

c

F<sub>5</sub>

ь

b

F<sub>6</sub>

 $\mathbf n$ 

8

**F7** 

m

射換

9

F<sub>8</sub>

o

# **Scrittura a scansione**

F9 F10 F11 F12 psc slk

**ID** 

ù

è

à

jp

Е

D

a

Ŏ

bksp ins

ent

brk

hm pup nik

del end pdn

Flavio Fogarolo

 $\Box$ 

-

÷.

ent

8

5

2

0

9

6

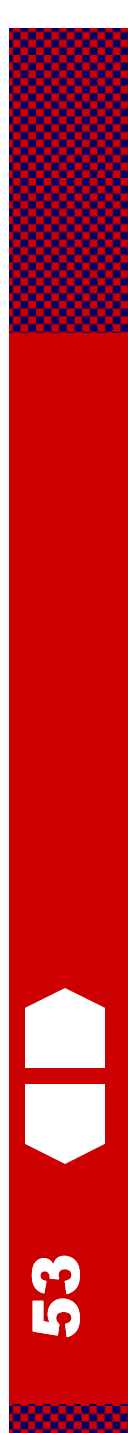

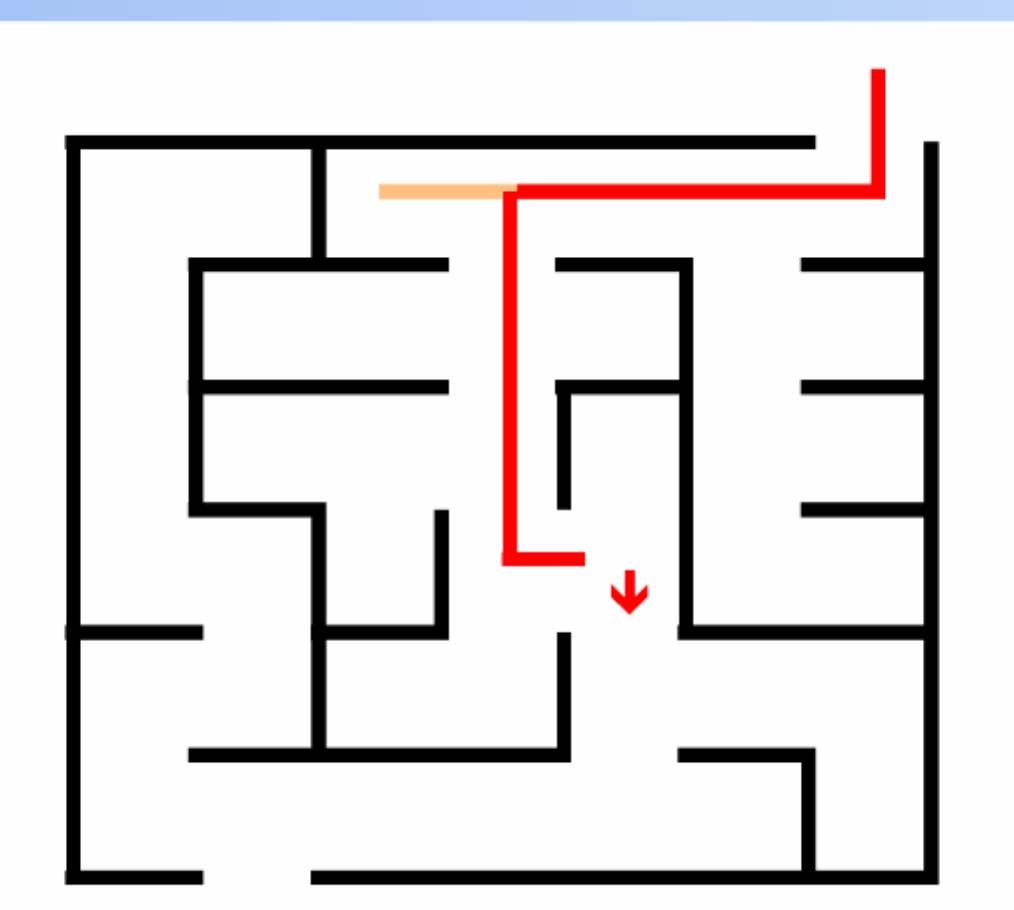

# **Giochi a scansione**

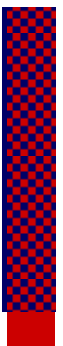

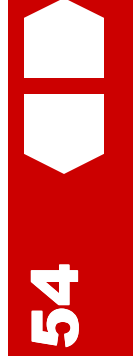

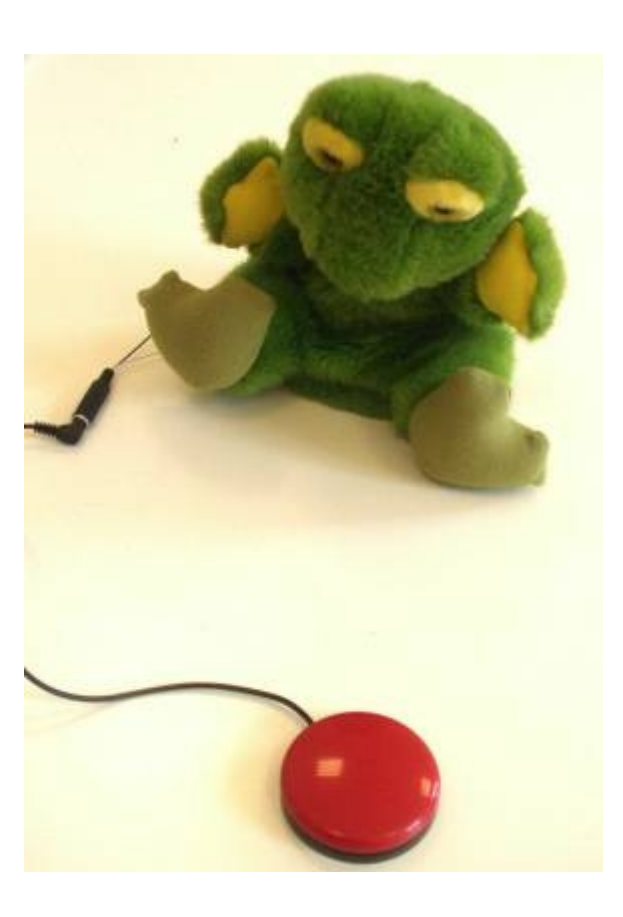

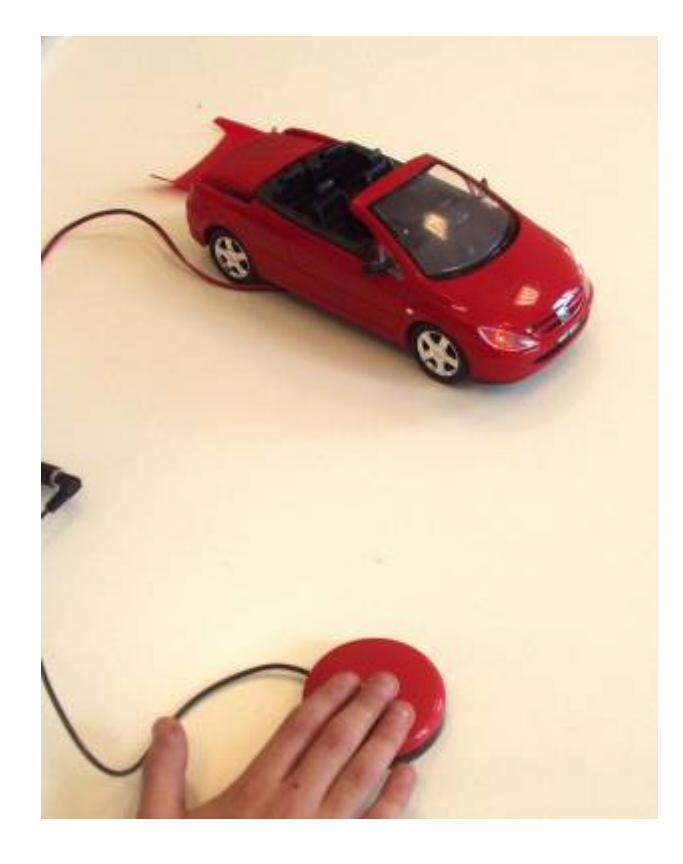

# **Attività esperienziali**

# **Sistemi di predizione**

### **Sistemi di predizione**

<u>(၃</u>

 $\overline{\phantom{a}}$ 

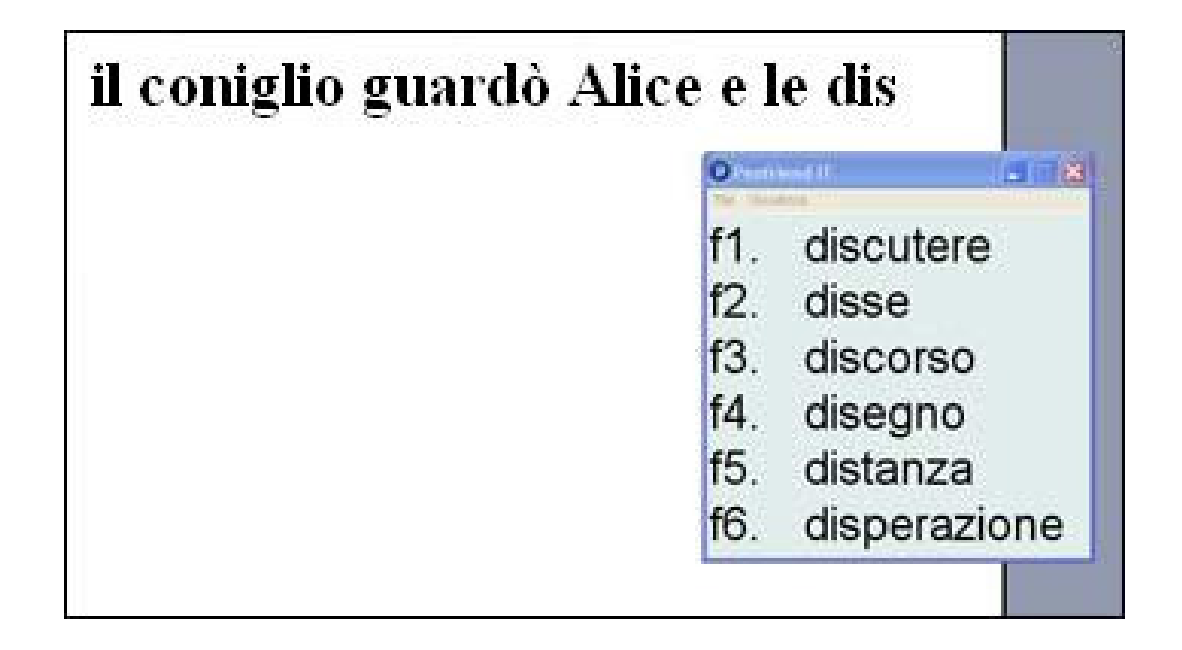

# I sensori

 $\overline{\phantom{a}}$ 

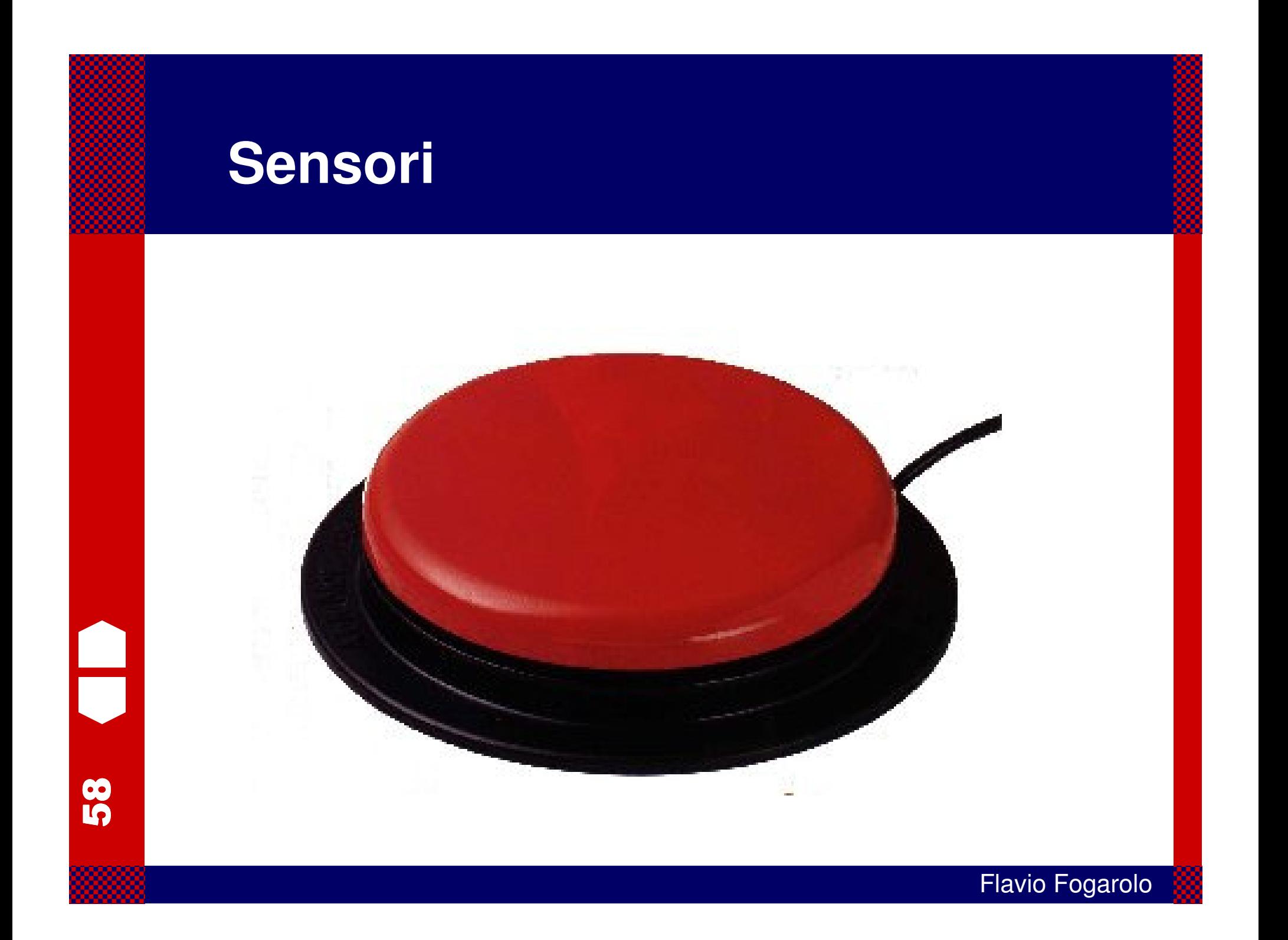

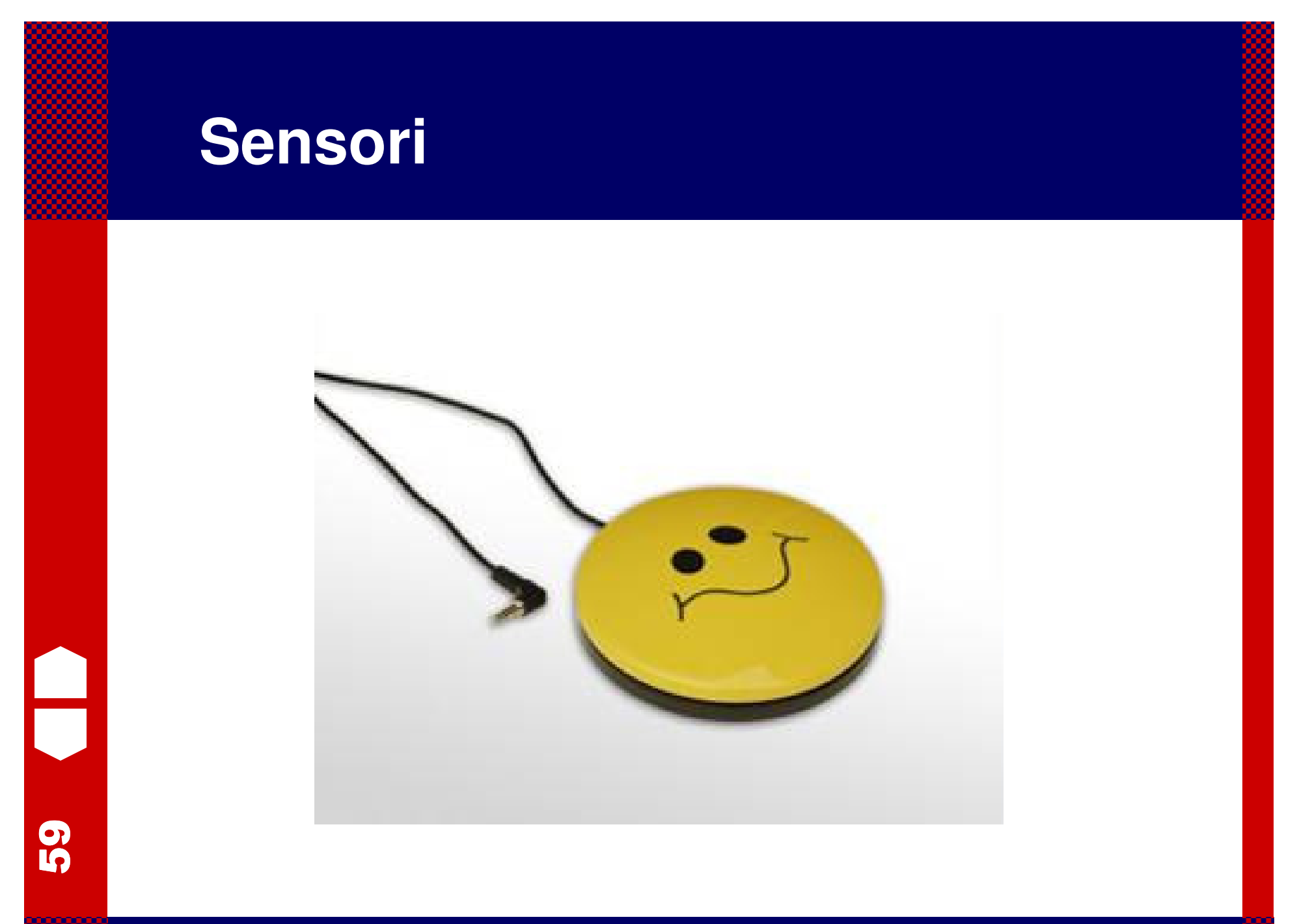

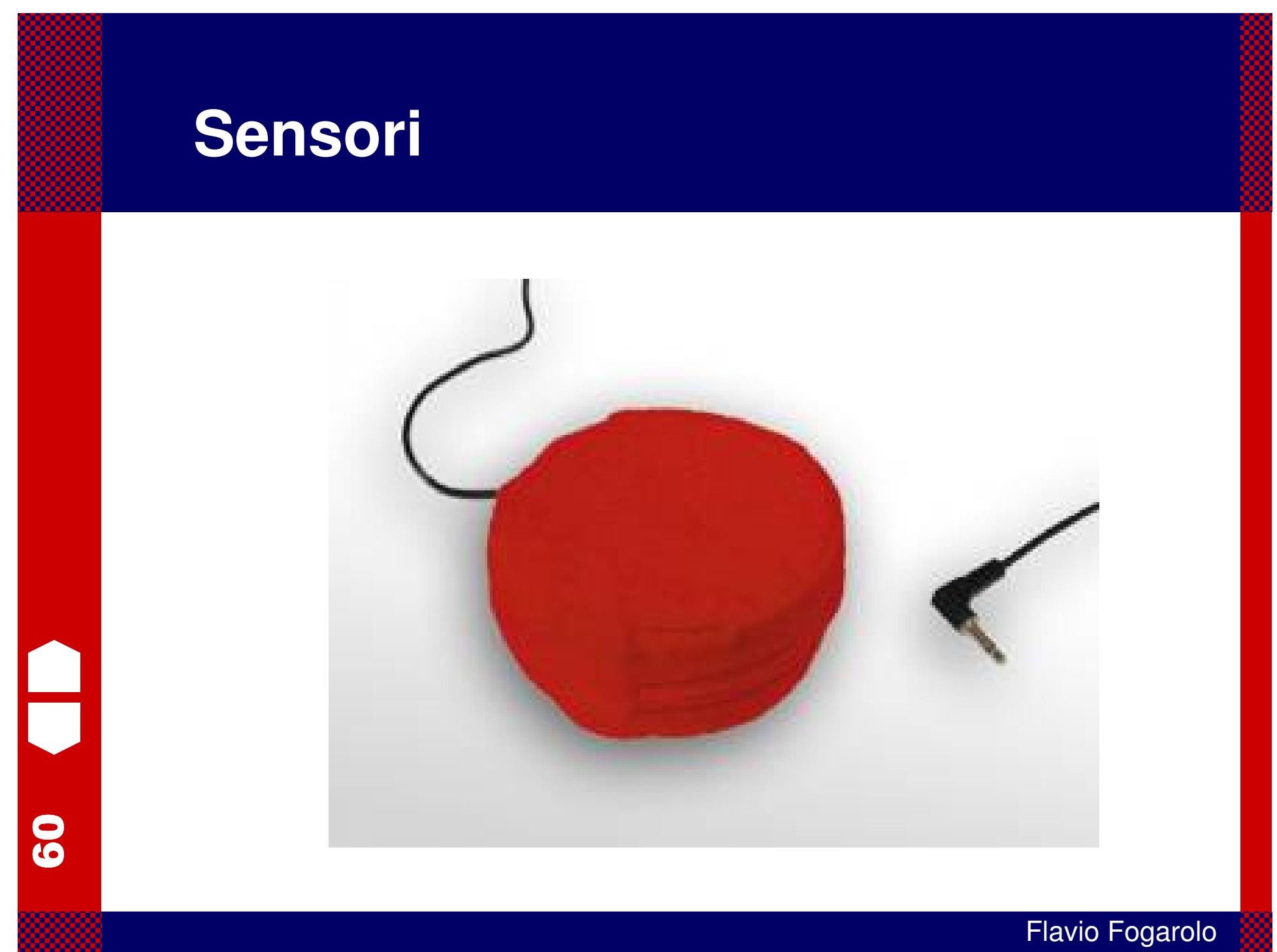

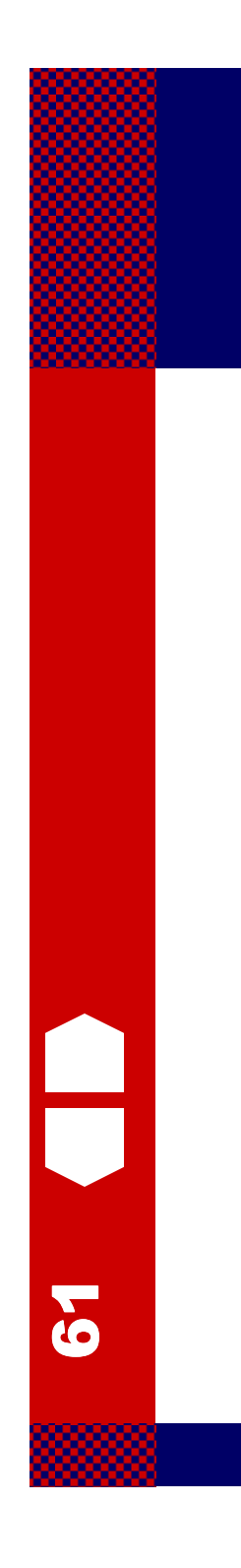

### **Sensori**

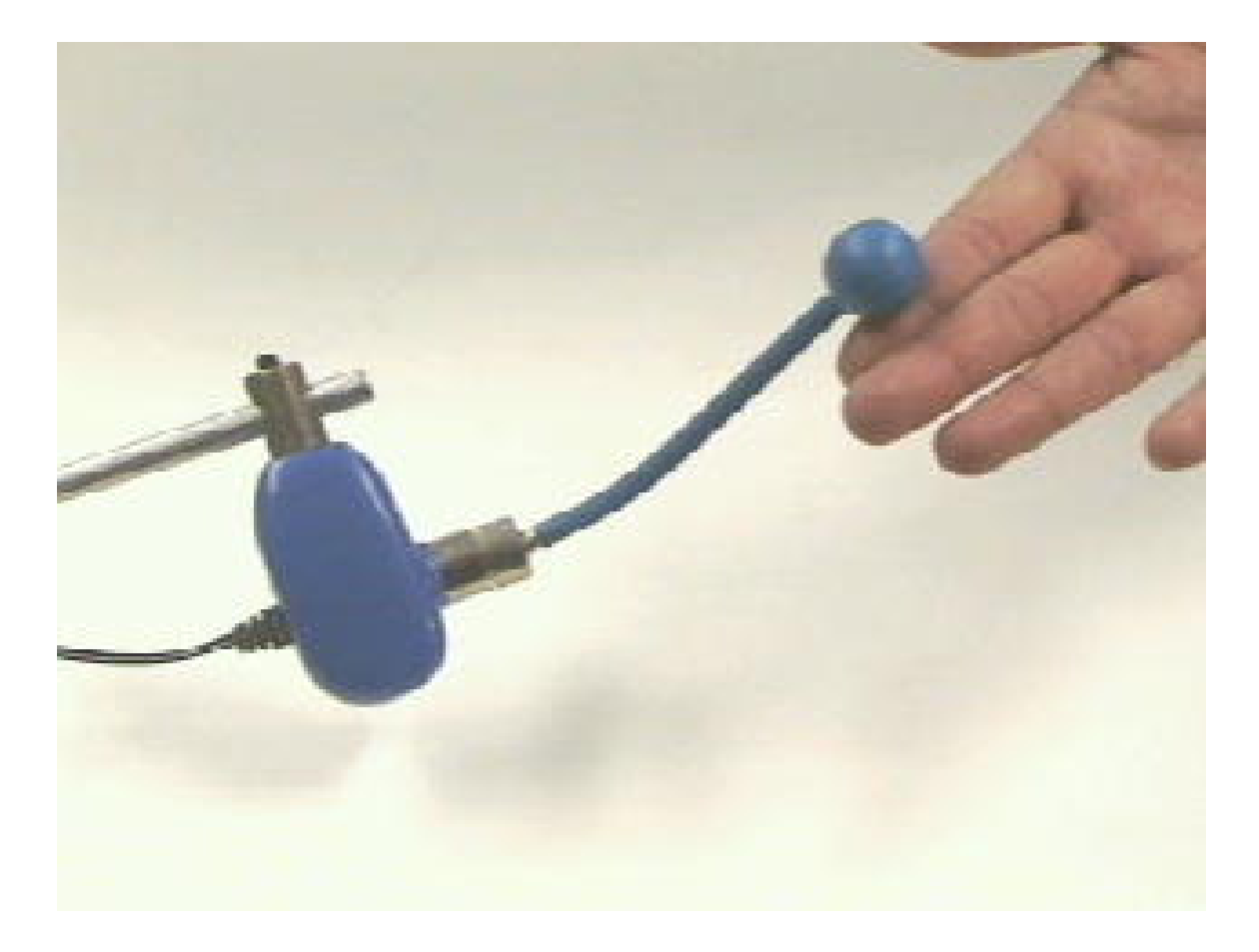

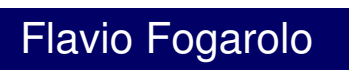

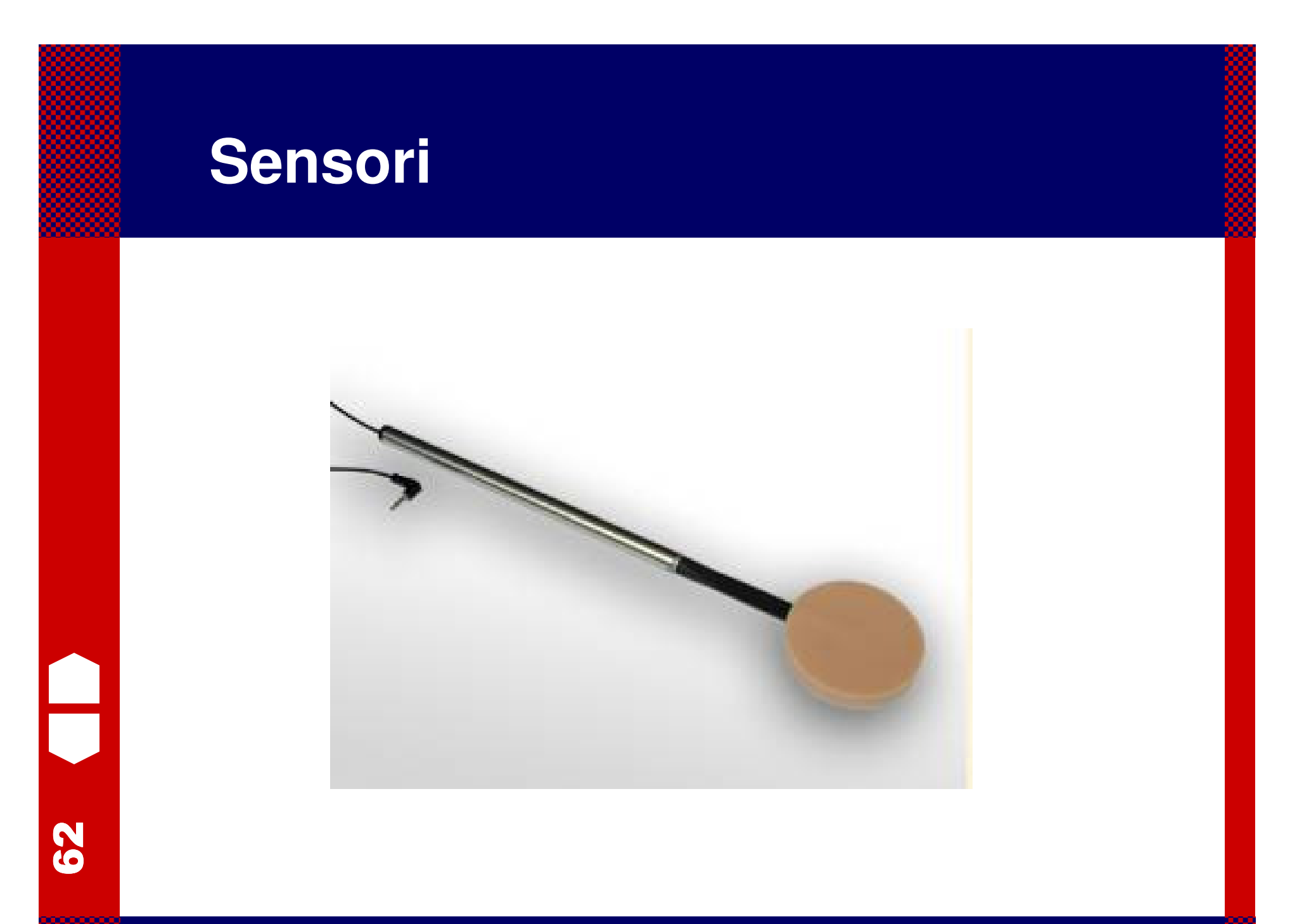

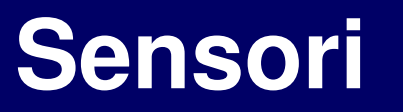

<u>က</u>

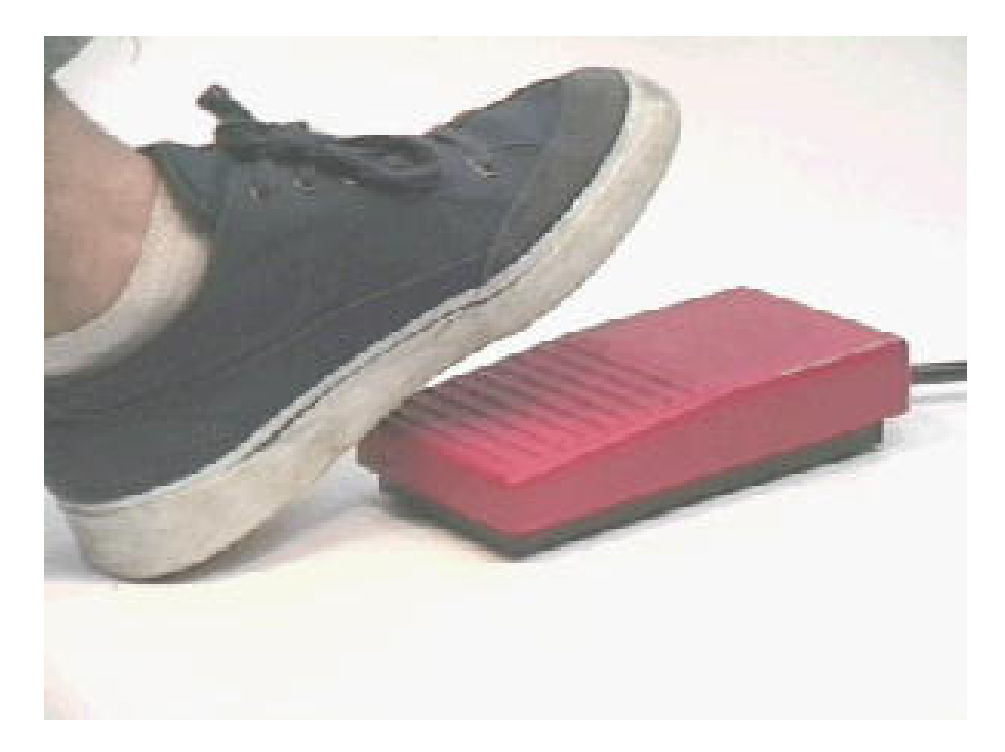

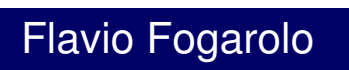

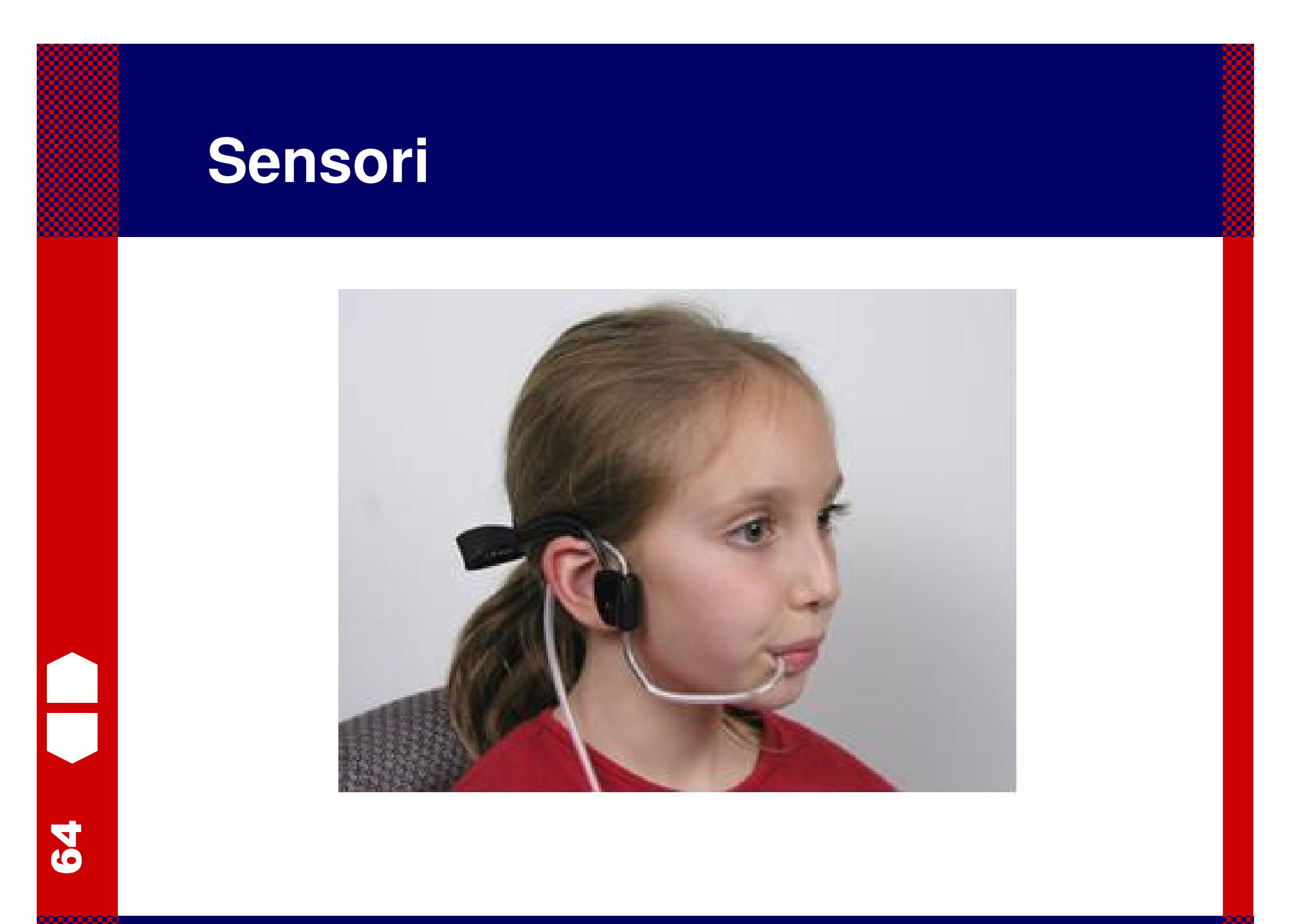

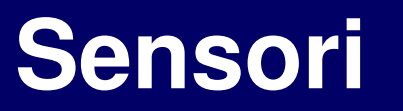

<u>မှ</u>

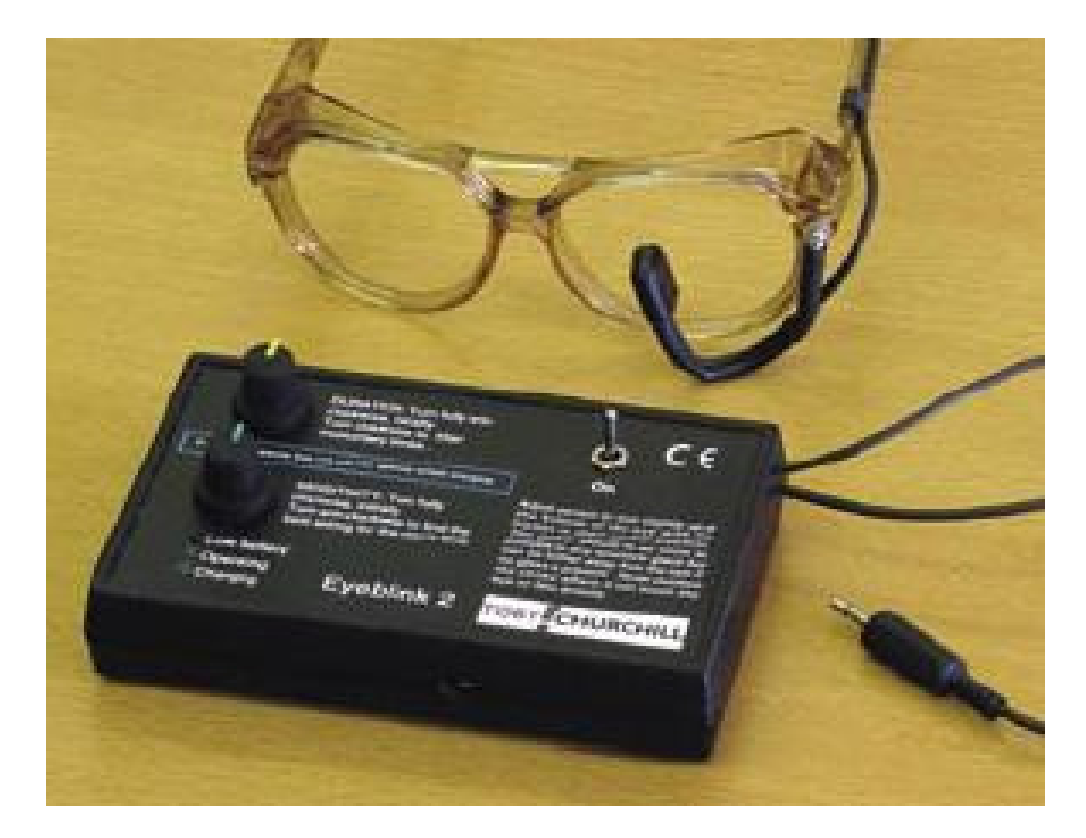

# **Il controllo vocale**

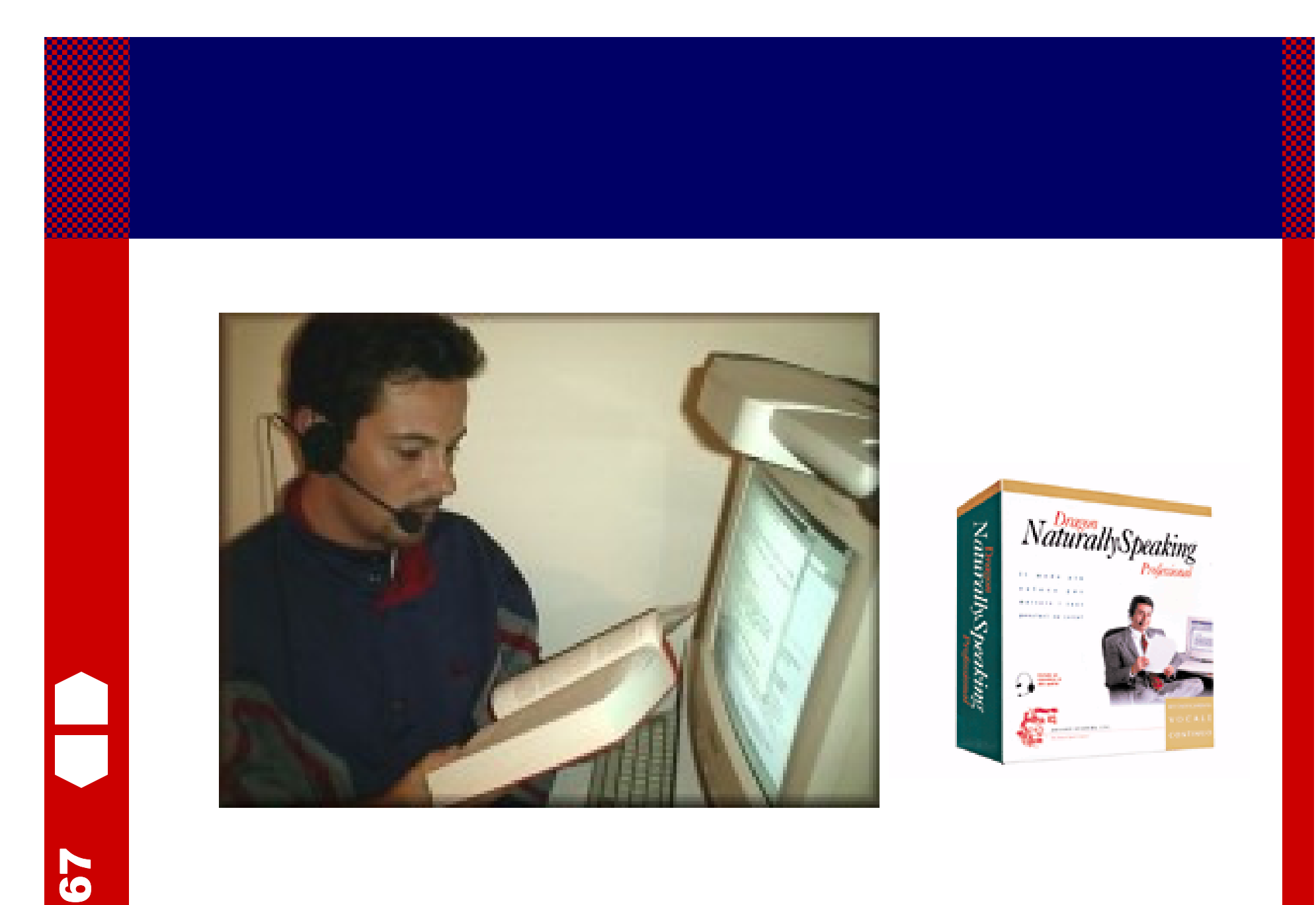

# **La postazione di lavoro**

### **La postazione di lavoro**

<u> ၈</u>

8<br>U

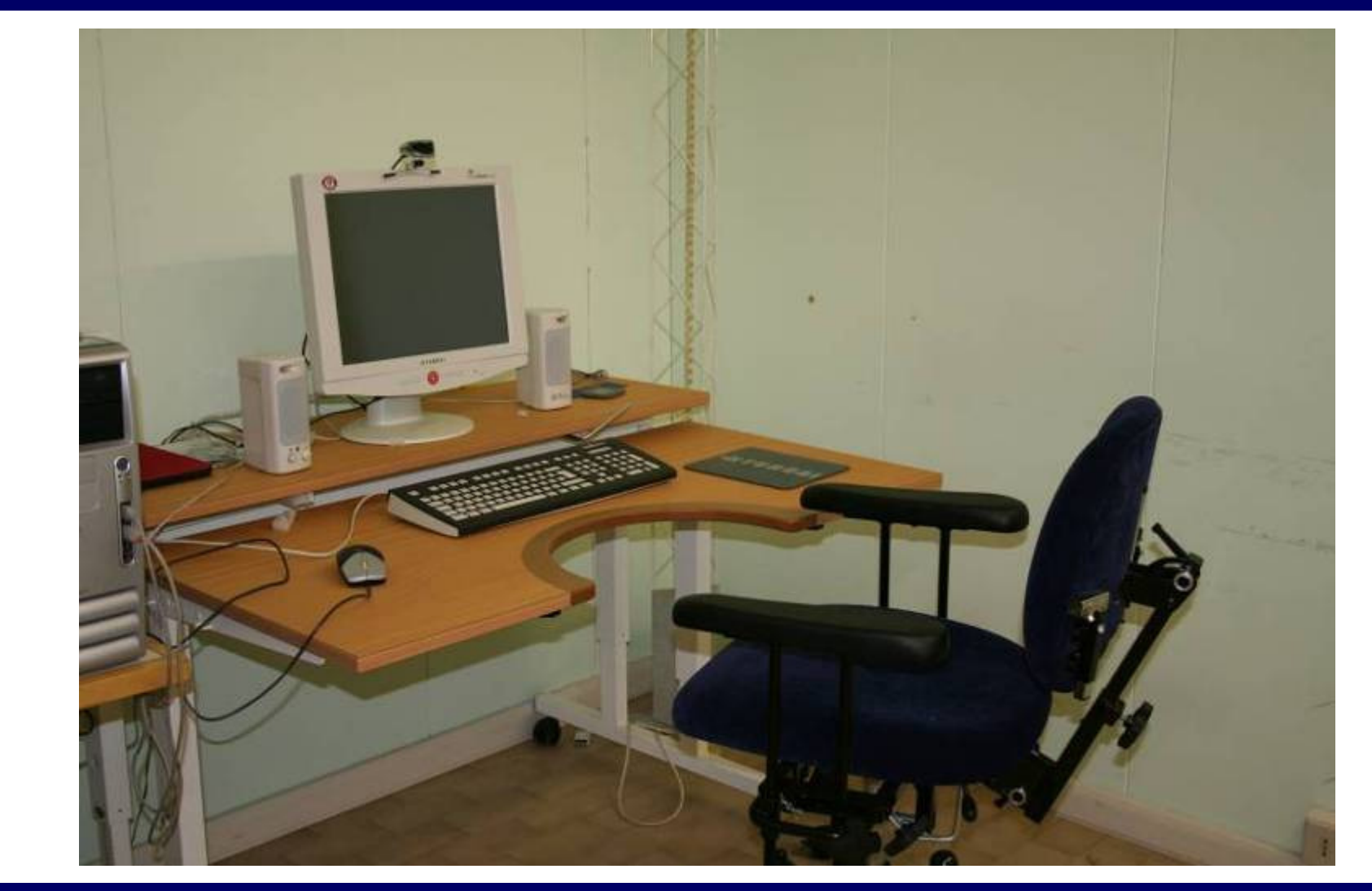

### **La postazione di lavoro**

70

 $\frac{\square}{\square}$ 

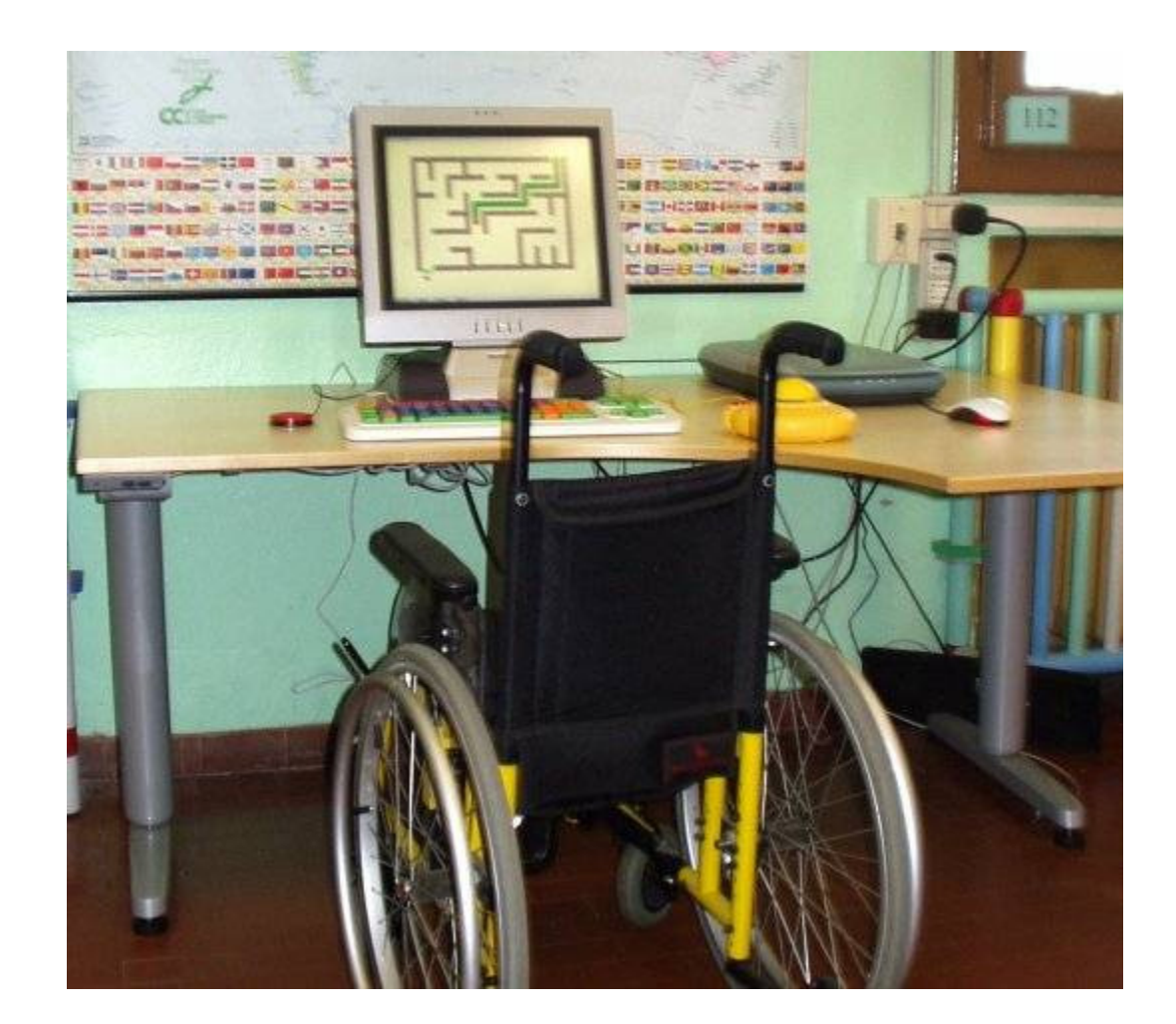

### flavio.fogarolo@tin.it

71

U

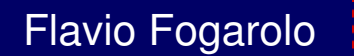